# **EMAIL PRESERVATION TOOLS**

SERI Educational Webinar Tuesday, May 13, 2014 2:00 pm Eastern

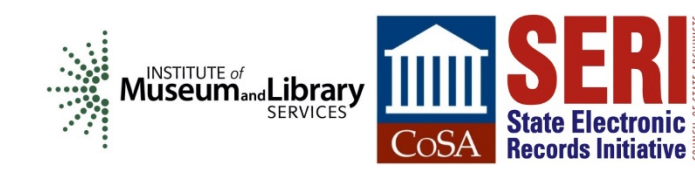

## **QUICK WEBEX TUTORIAL**

- Use the Chat box to interact with the host, panelists, and attendees
	- Select "All Participants" from the drop-down box to chat with EVERYONE
- Use the Q&A box to ask questions
- Click the "View all attendees..." link below your name to see a complete list of attendees
- **If you'd like to speak, raise your hand and the host will unmute** you

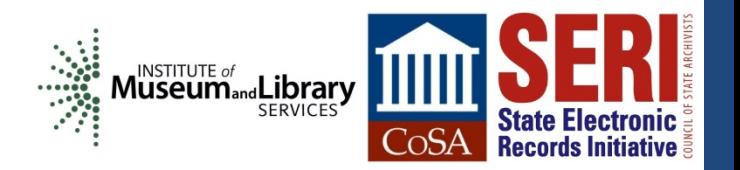

#### **ACKNOWLEDGEMENTS**

**This project is made possible by a grant from:**

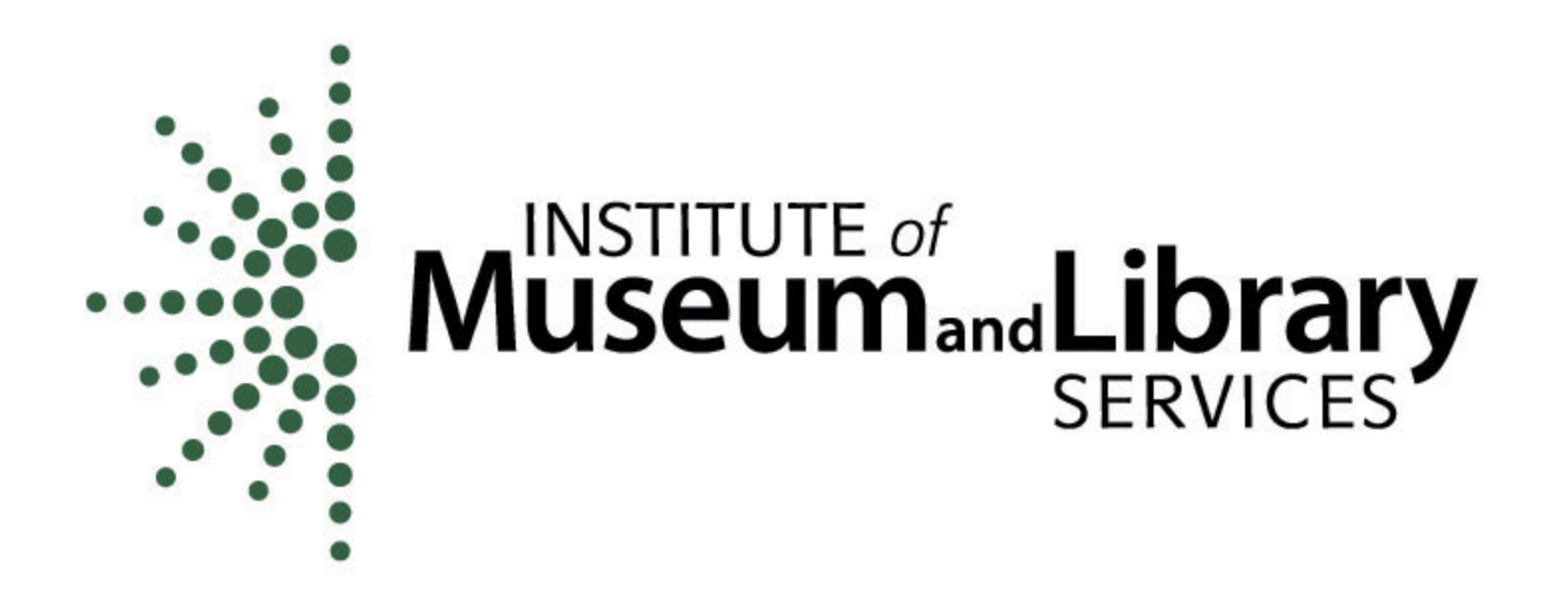

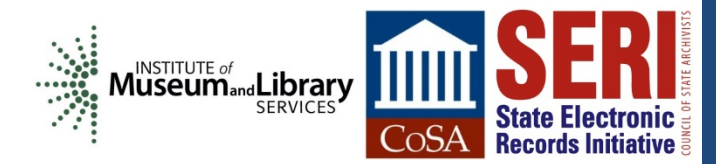

#### **PRESENTERS**

#### **Susan Gray Page**

Digital Archives Coordinator Library of Virginia [SusanGray.Page@lva.virginia.gov](mailto:SusanGray.Page@lva.virginia.gov)

#### **Elizabeth Perkes**

Electronic Records Archivist Utah State Archives [eperkes@utah.gov](mailto:eperkes@utah.gov)

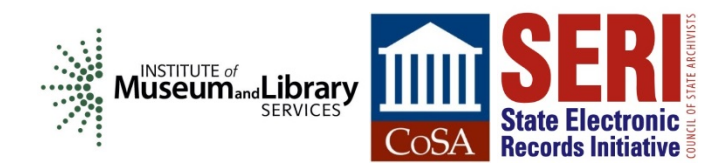

# **KAINE EMAIL PROJECT @ LVA**

#### **Providing Access to Born-Electronic Government Records**

Susan Gray E. Page Digital Archives Coordinator

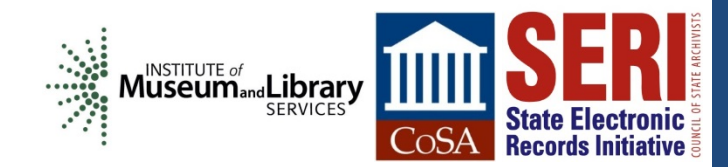

**5** SERI Education Webinar - May 13, 2014

## **110,956 AND COUNTING**

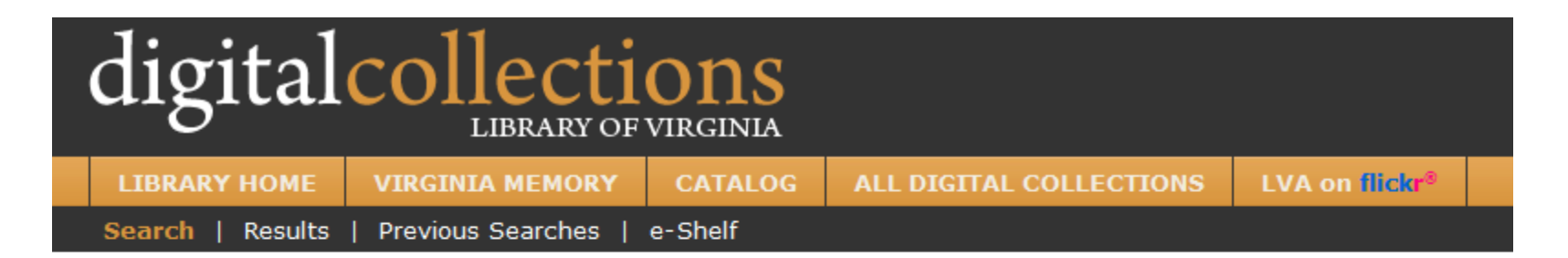

#### Collections > State Archives Collections > Timothy M. Kaine Administration (2006-2010) Emails

Timothy M. Kaine Administration (2006-2010) Emails Visit www.virginiamemory.com/collections/kaine for project background and helpful search tips! More... All Emails from Kaine Administration (110956) More...

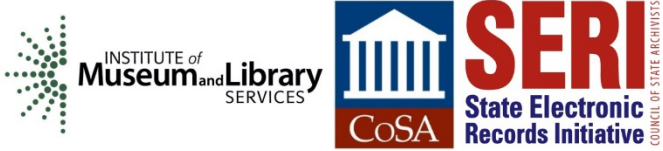

#### **TRANSPARENCY ABOUT TRANSPARENCY**

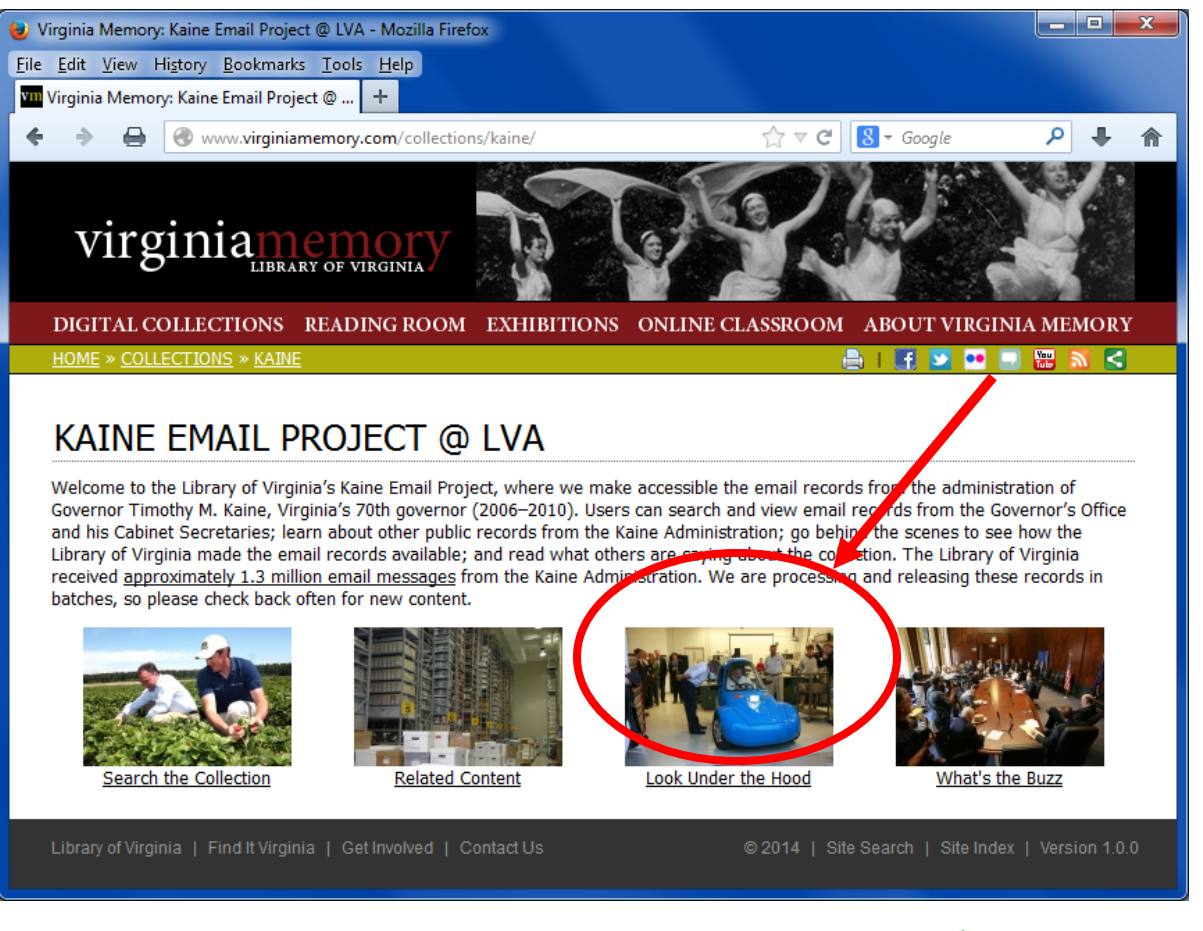

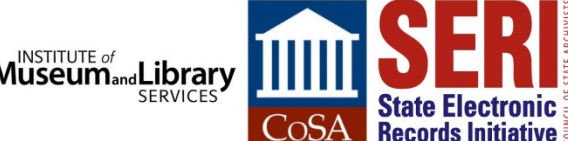

## **5 MAJOR STEPS TO PUTTING 110,956 EMAILS ONLINE**

- 1. Records management
- 2. Archival processing
- 3. Technical processing
- 4. Public access
- 5. Public launch

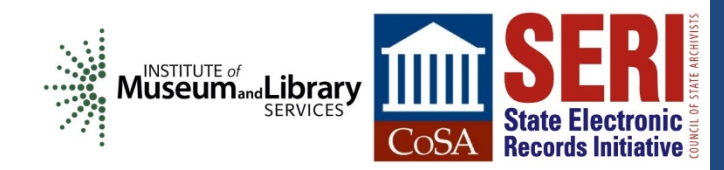

## **1. RECORDS MANAGEMENT**

**It's all about building relationships.**

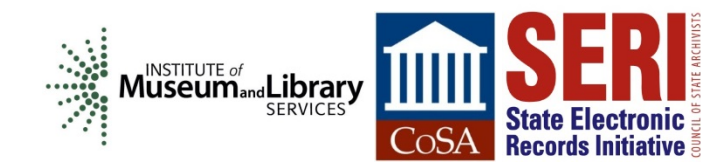

## **2. ARCHIVAL PROCESSING**

**Yes, we are item-level processing 1.3 million email records.**

**Yes, we might be crazy.**

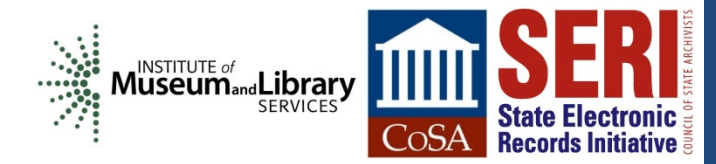

## **PRIVACY CONSIDERATIONS =**

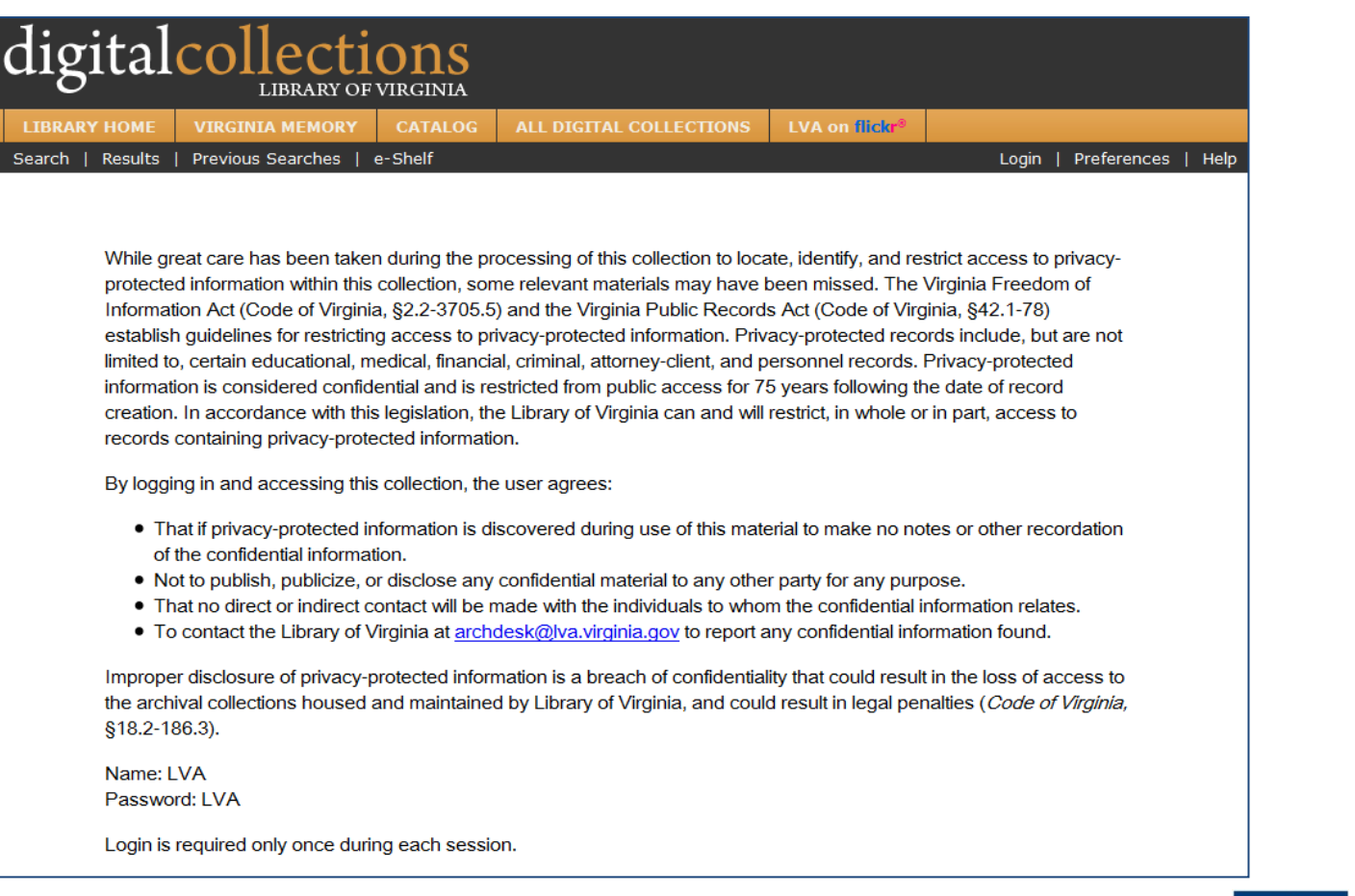

## **3. TECHNICAL PROCESSING**

#### **Cheap tools for converting PSTs to PDFs:**

- PST Viewer Pro (\$69.99)
- **Total Outlook Converter (\$49.90)**

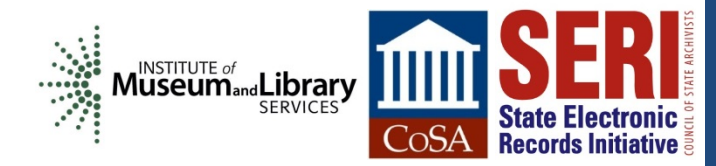

## **WE TURNED PST FILES INTO LOTS OF THESE:**

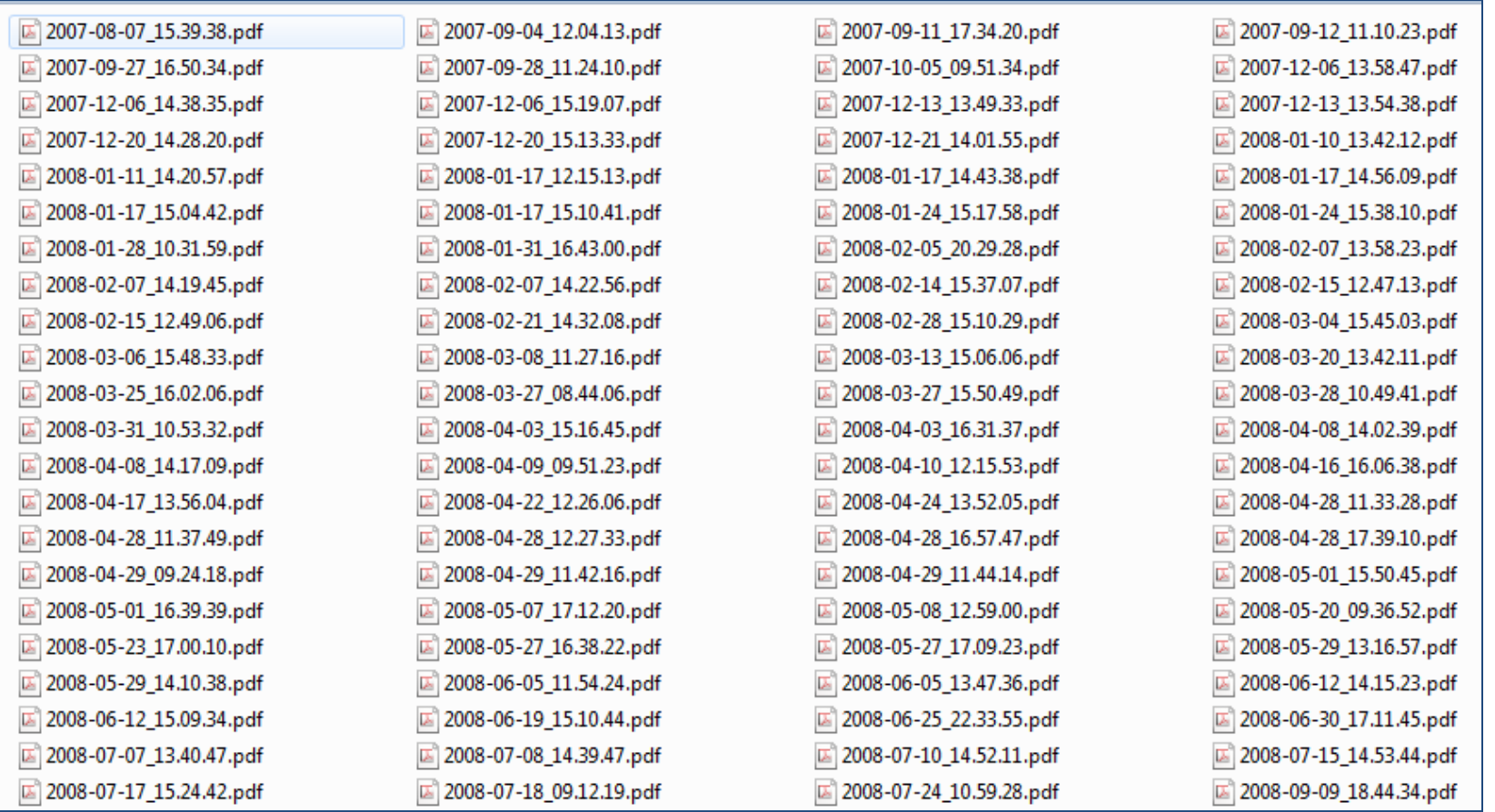

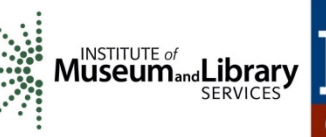

**State Electronic Records Initiative** 

#### **THAT LOOK LIKE THIS TO THE END USER:**

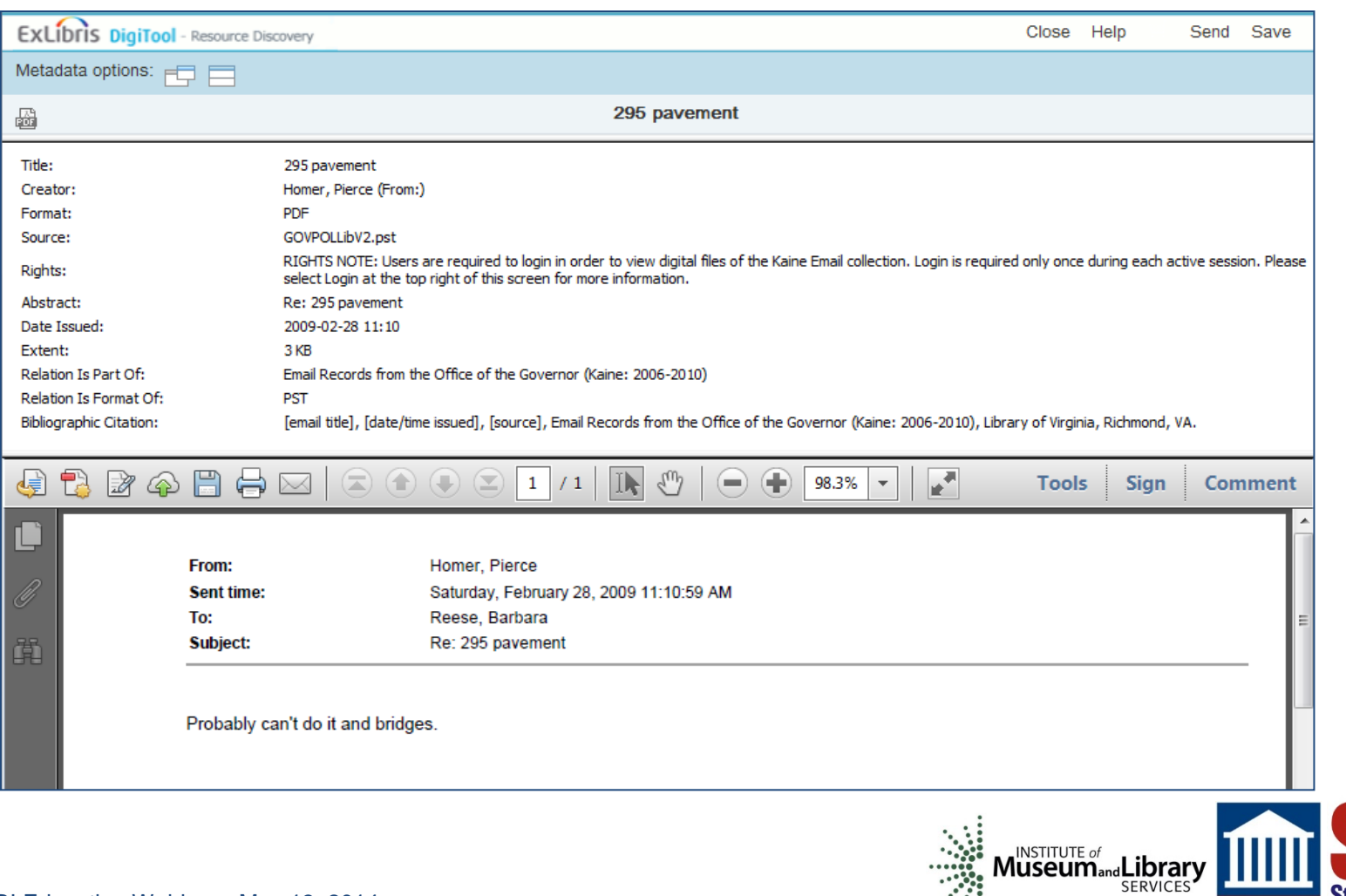

**State Electronic Records Initiative** 

#### **4. PUBLIC ACCESS**

**It's not Gmail, but it's the best we can do right now.**

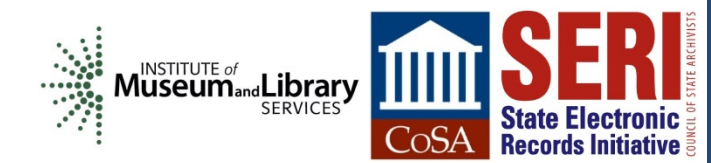

### **CLOSEST WE COULD GET TO AN "INBOX" VIEW:**

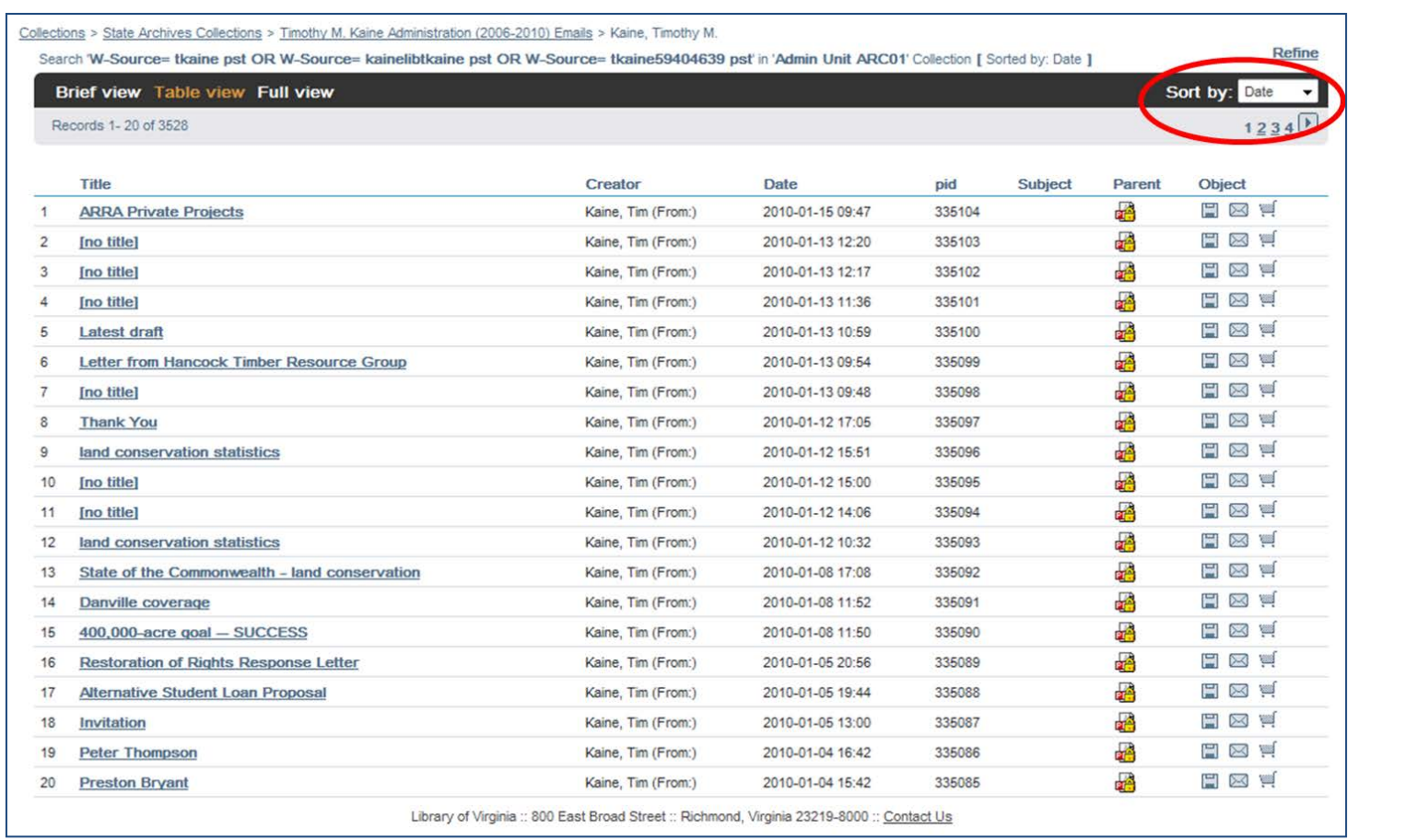

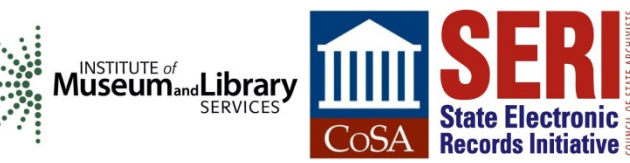

#### **EDUCATING OUR USERS (AND OURSELVES) ON HOW TO USE OUR SEARCH SYSTEM:**

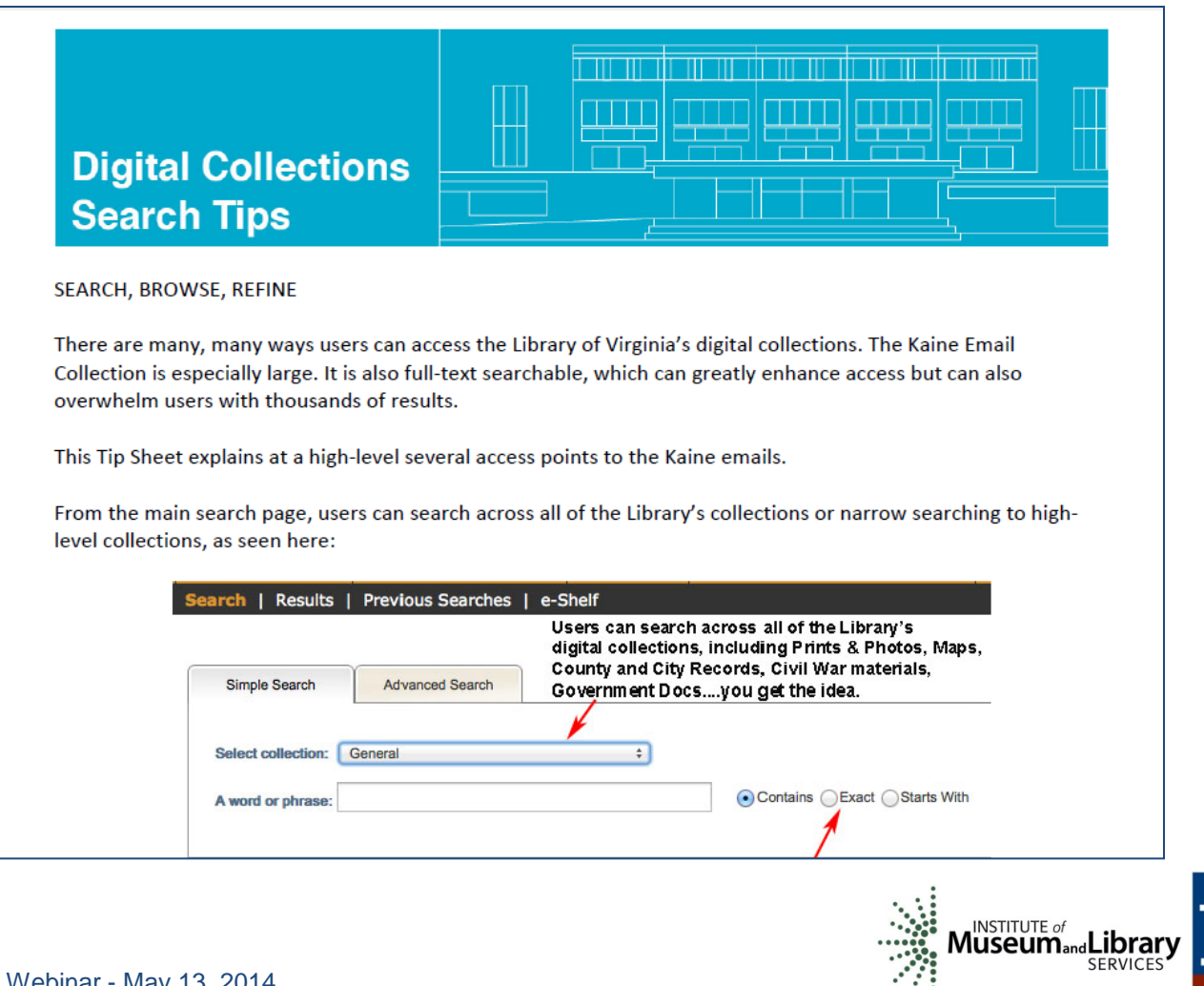

State Electronic **Records Initiative** 

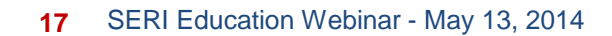

## **5. PUBLIC LAUNCH**

**Stress tests and blog posts and tweets, oh my!**

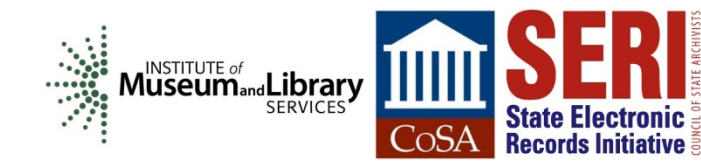

### **OOPS.**

digitool1.lva.lib.va.us:8881/R/65M84NRQKR64PIAX7G5CR4CNK22J97  $\leftarrow$   $\rightarrow$  $\mathbf{C}$ 

System is inaccessible. Please contact your system administrator.

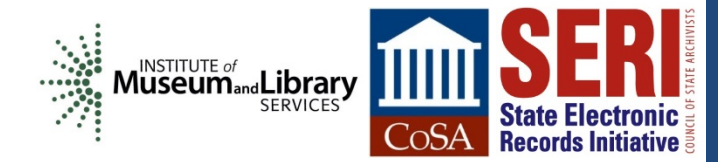

#### **BUILDING ON A SUCCESSFUL PLATFORM**

the  $\mathcal{S}$ ox

NOTES FROM THE ARCHIVES @ THE LIBRARY OF VIRGINIA

Previous post: « The Women of Smithfield

Next post: Kaine Email Project @ LVA - Transportation Edition »

#### KAINE EMAIL PROJECT @ LVA - BUDGET EDITION

27 January 2014

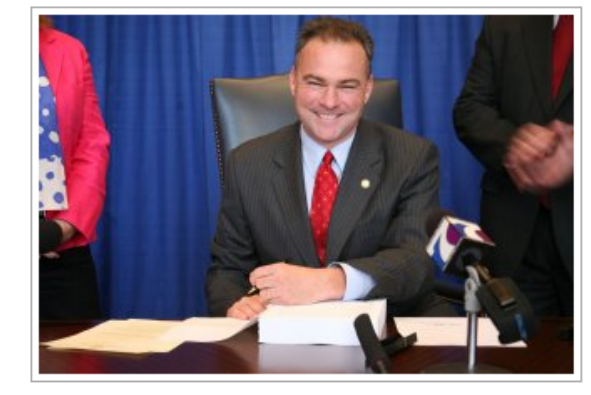

This is the first in a series of posts spotlighting recently released email from Governor Tim Kaine's administration (2006-2010). These posts are not meant to be comprehensive but to encourage further exploration in the Kaine administration records (electronic and paper).

Governor Kaine took office shortly before the beginning of the "Great Recession," the worst economic downturn since the Great Depression of the 1930s. From 2007 to the end of his administration in January 2010, Kaine cut nearly \$5 billion in state spending in order to balance the budget without raising taxes. This week's post focuses on the budget development process, budget cuts, and what might have happened if Virginia did not have a budget by 1 July 2006.

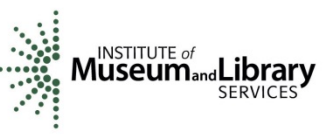

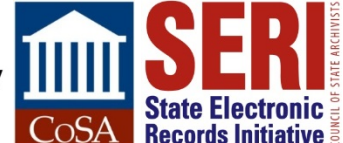

#### **…AND TRYING OUT A NEW ONE AS WELL**

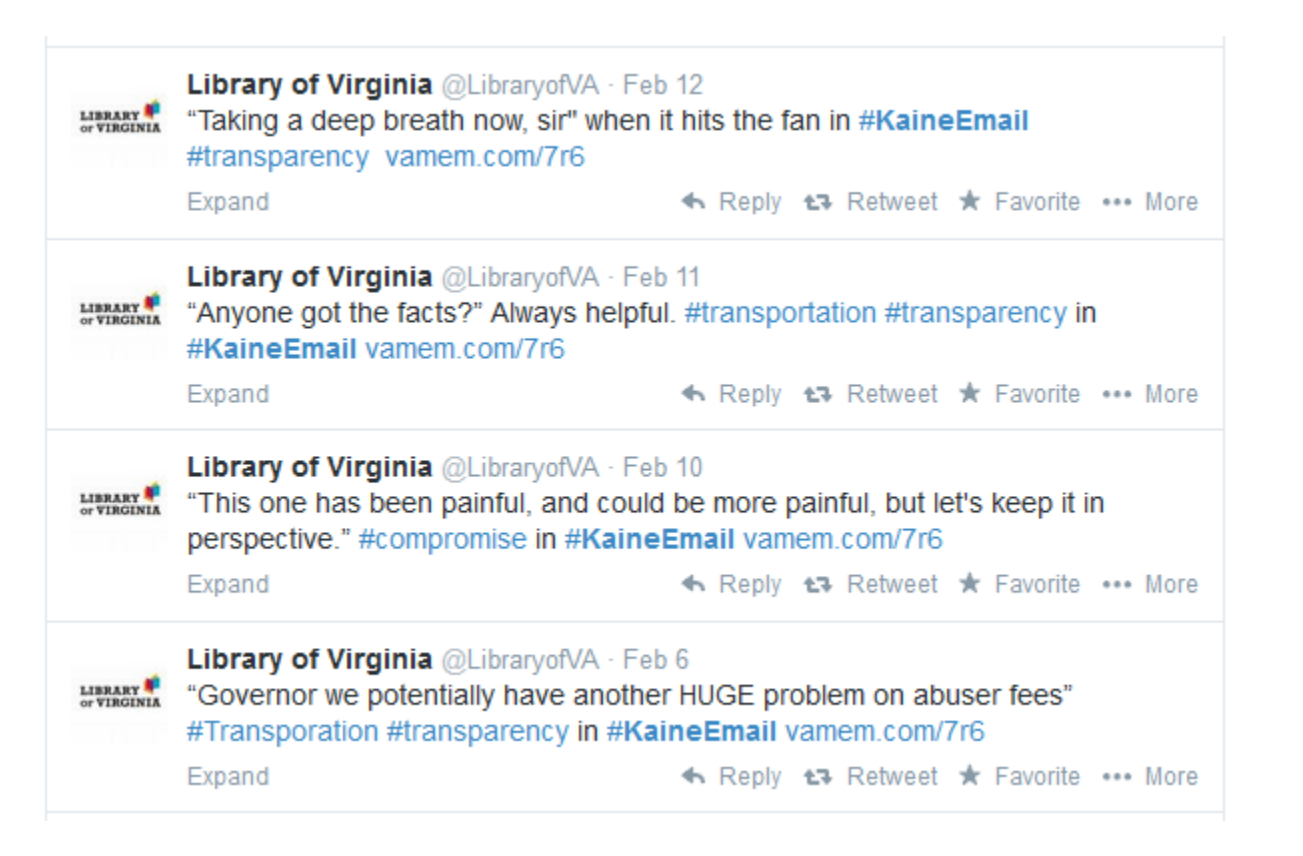

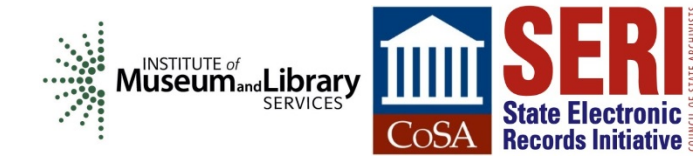

## **IN THE NEWS!**

#### **WHAT'S THE BUZZ**

As the first state government archives in the United States to make the e-mails of a previous administration freely available to the public online, we hope our project will generate some buzz about electronic records, archiving in the digital world, open government, and all that jazz.

Looking to join the conversation? Check below to see what's been making our ears burn recently, and then add your voice to the fray! #kaineemail

To get a taste of the collection content, be sure to check out the Library's series of Kaine email posts at the Out of the Box blog.

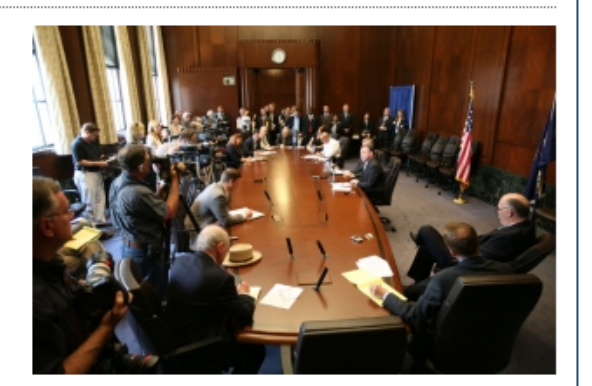

**Daily Press** Kaine emails detail 2006 plan to avoid budget shutdown **By Dave Ress** When the General Assembly last locked itself into a budget impasse, coming within days of missing its July 1 budget deadline, then Gov. Tim Kaine worked quietly to line up emergency loans and order emergency spending to keep all the key functions of state government running, email records in the Library of Virginia show...

#### Style Weekly

#### Kaine's Terabyte of E-Mail Data Reveals Little Dirt and Office Politics

By Tom Nash

The Library of Virginia long has collected the records left behind by governors. Its first batch, from Patrick Henry, came on parchment. Gov. Tim Kaine, in office from 2002-2006, left behind a terabyte - including 229 email inboxes containing 1.3 million emails. Want a peek? The library recently released 66,000 of the emails online...

Daily Dress

STYLE

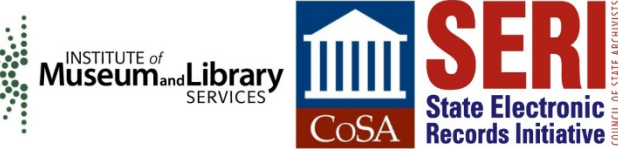

[www.virginiamemory.com/collections/kaine](http://www.virginiamemory.com/collections/kaine)

Susan Gray E. Page Digital Archives Coordinator [SusanGray.Page@lva.virginia.gov](mailto:SusanGray.Page@lva.virginia.gov)

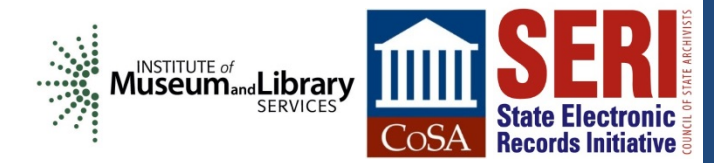

# **GMAIL: HARVESTING & INGESTING EXECUTIVE DIRECTOR DATA**

Elizabeth Perkes Utah State Archives

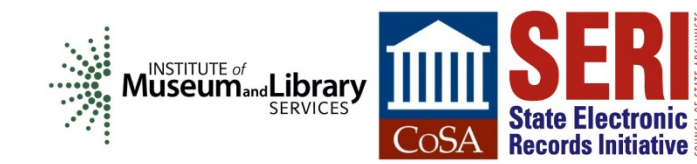

**24** SERI Education Webinar - May 13, 2014

#### **GroupWise**

- For 20 years, Utah used GroupWise as its enterprise email system
- GroupWise export options were:
	- Individual emails, saved as text or .eml
	- Whole accounts, saved as XML, accessible via Nexic client
- **EXA** Limited searching options, bulk exports done on the backend by IT
	- Public records requests very time-intensive, and expensive

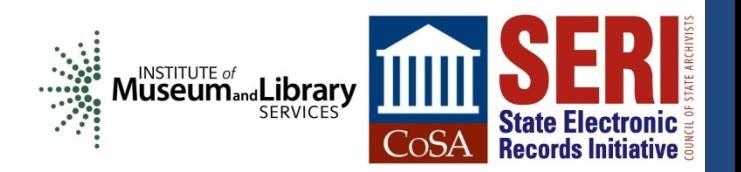

#### **GroupWise**

- Archives has email from two accounts for people who left prior to Gmail conversion:
	- Budget officer of Archives
		- A few dozen emails
	- Former state CIO who left after a data breach
		- **Tens of thousands of emails**
- Nexic data not very well self-described
	- Relies on local executable that isn't being updated with OS changes
	- Folders not named in meaningful way, unknown XML structure
	- Client is user-friendly

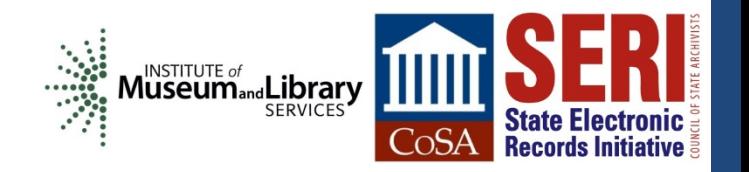

#### **NEXIC CLIENT**

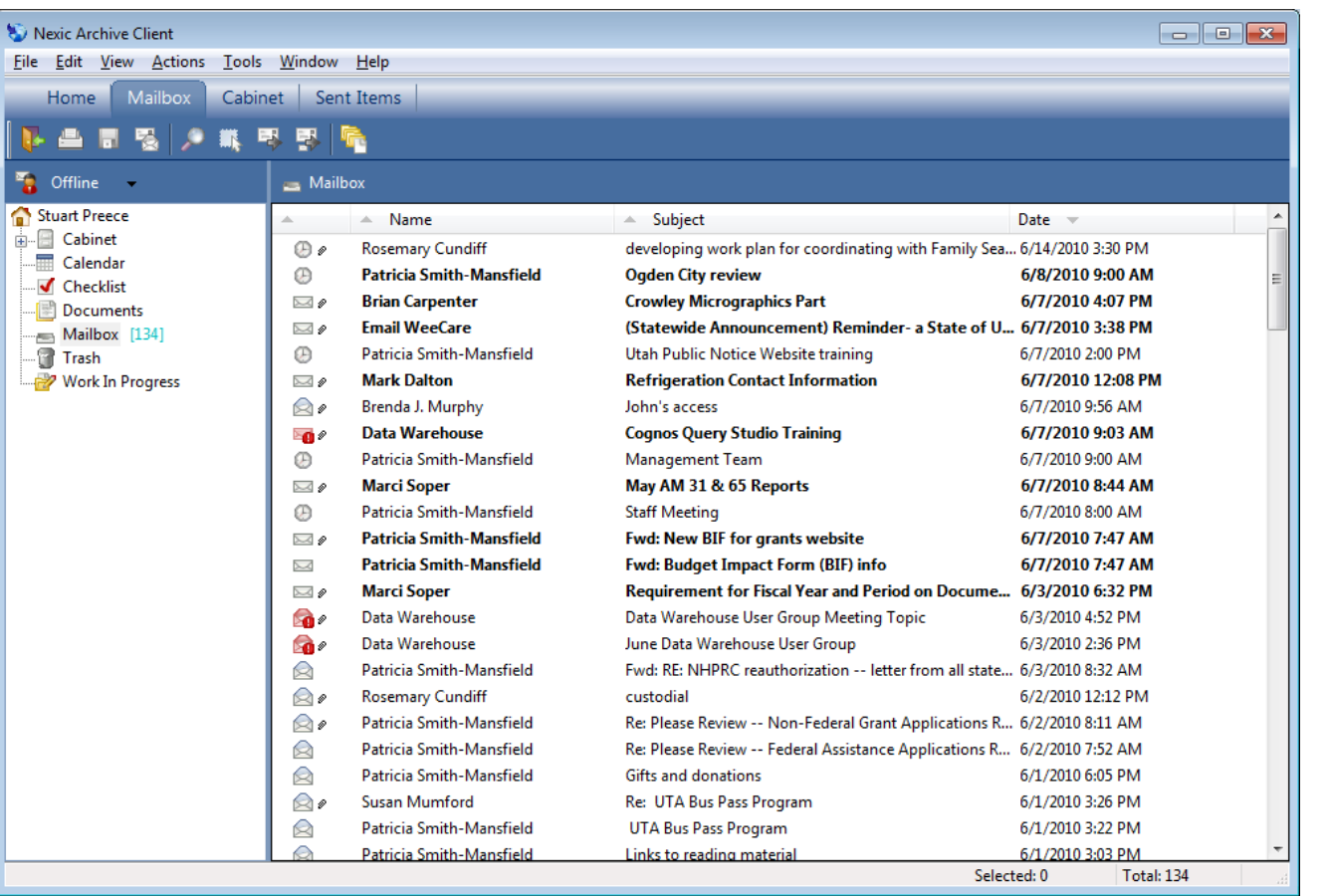

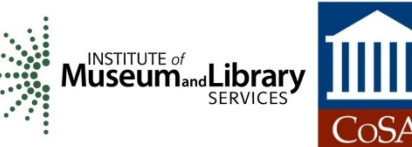

**State Electronic** 

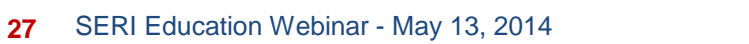

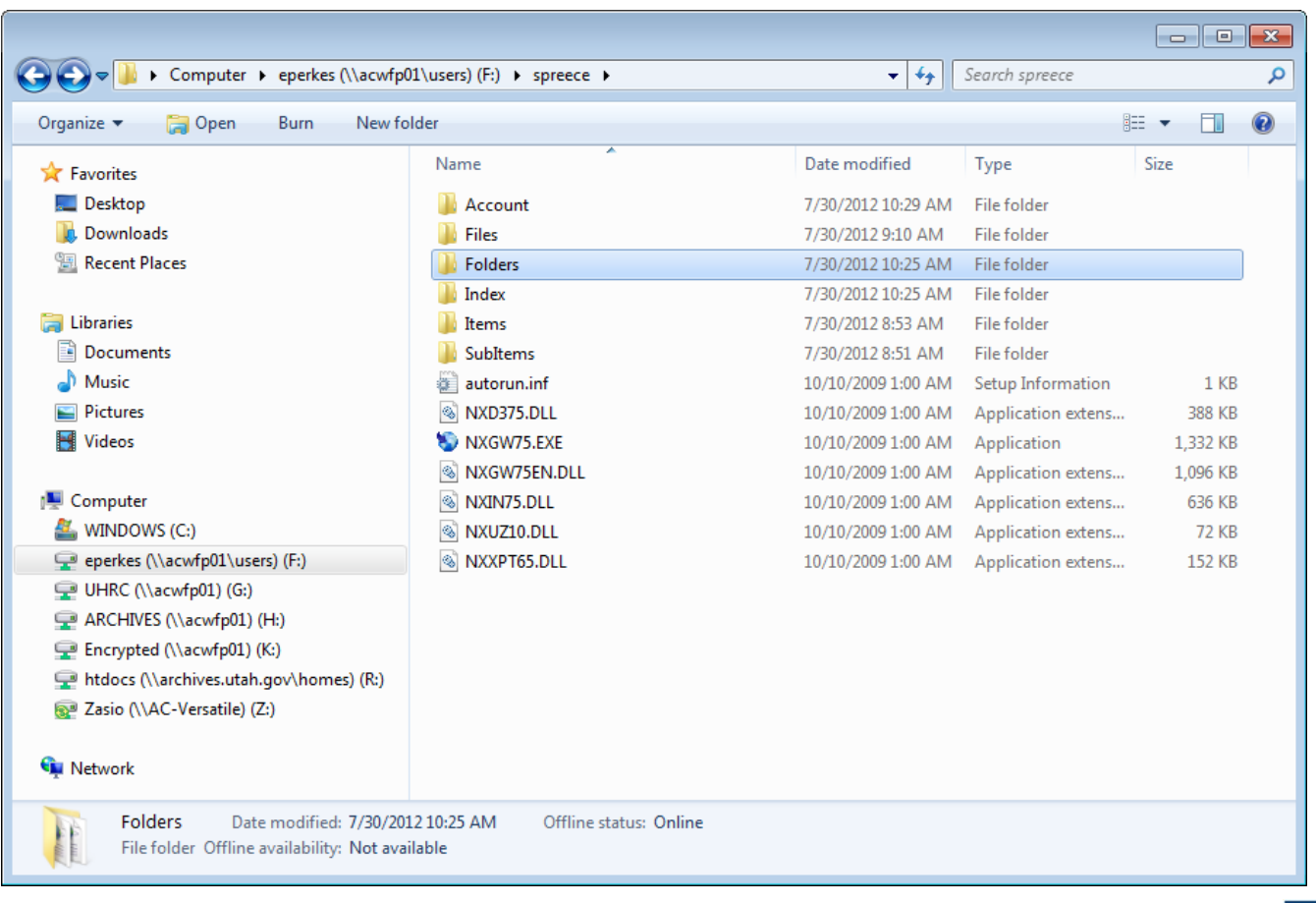

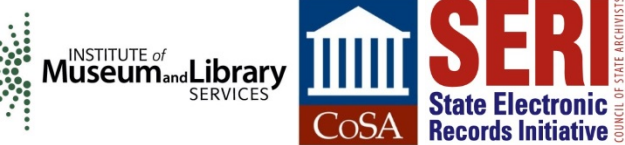

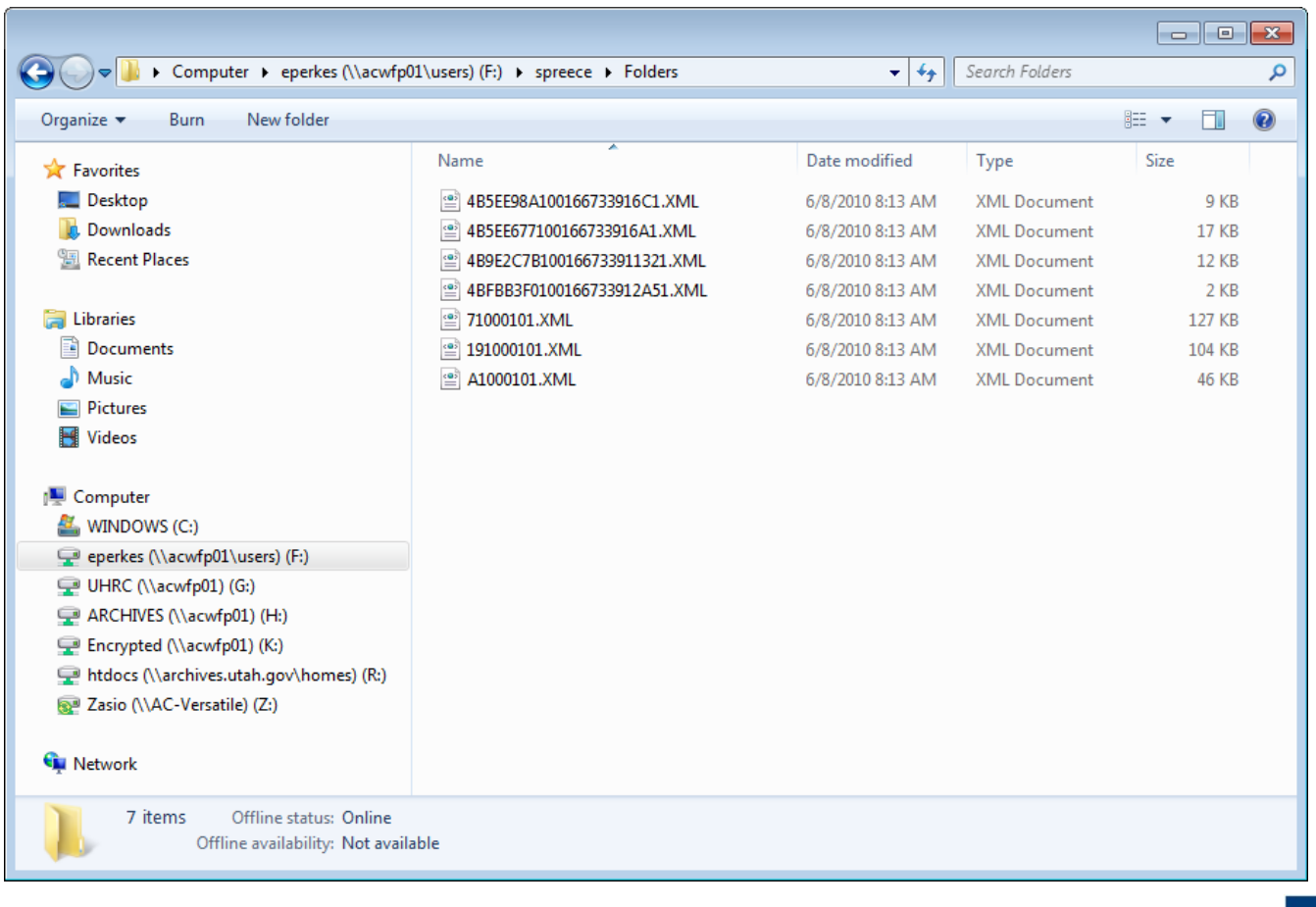

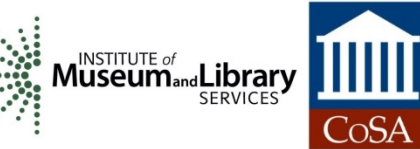

**State Electronic** 

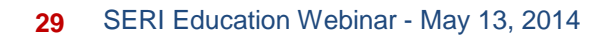

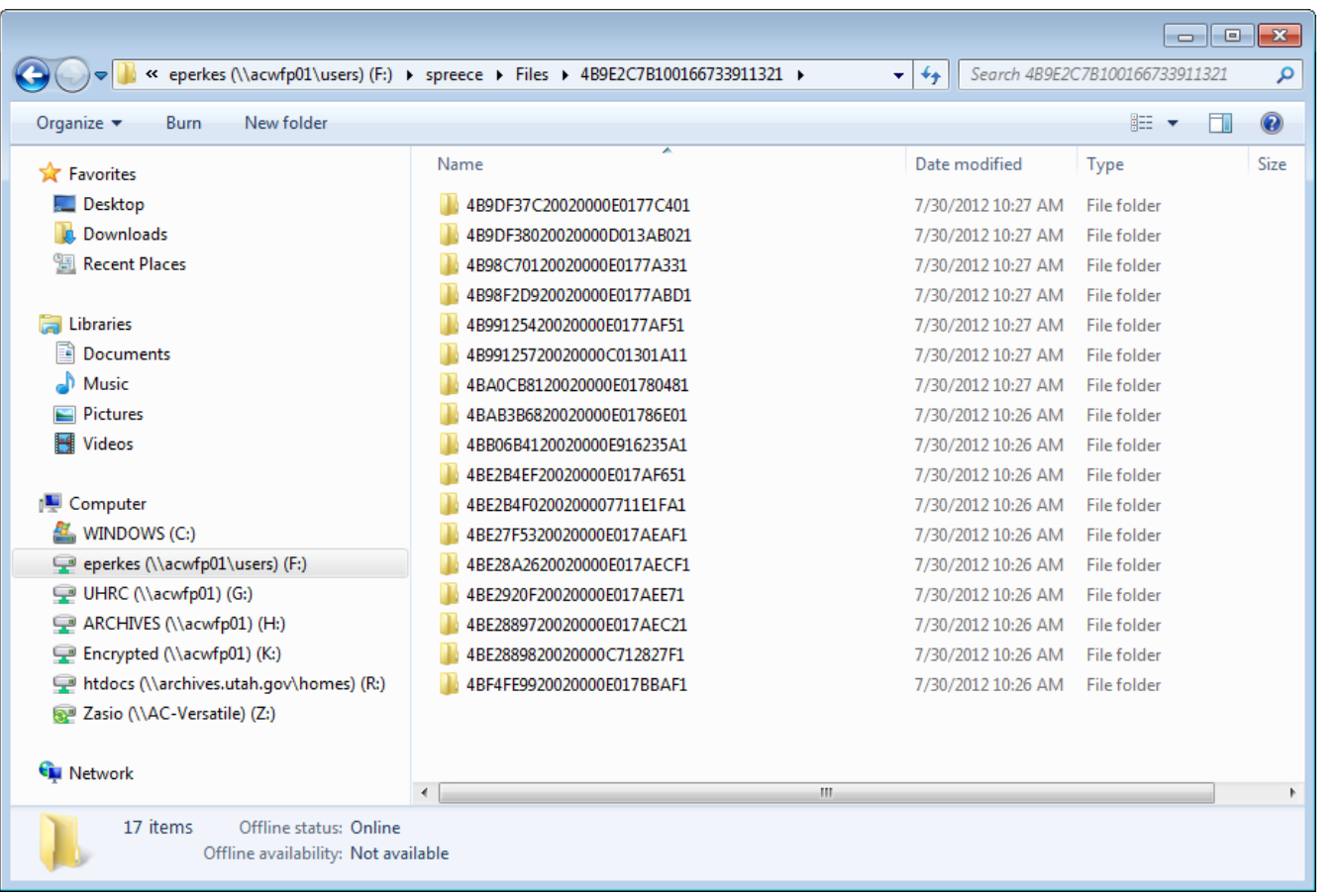

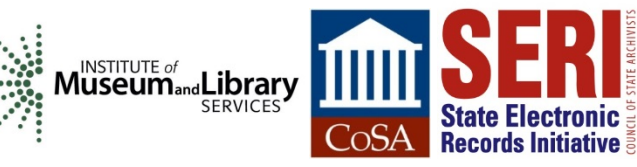

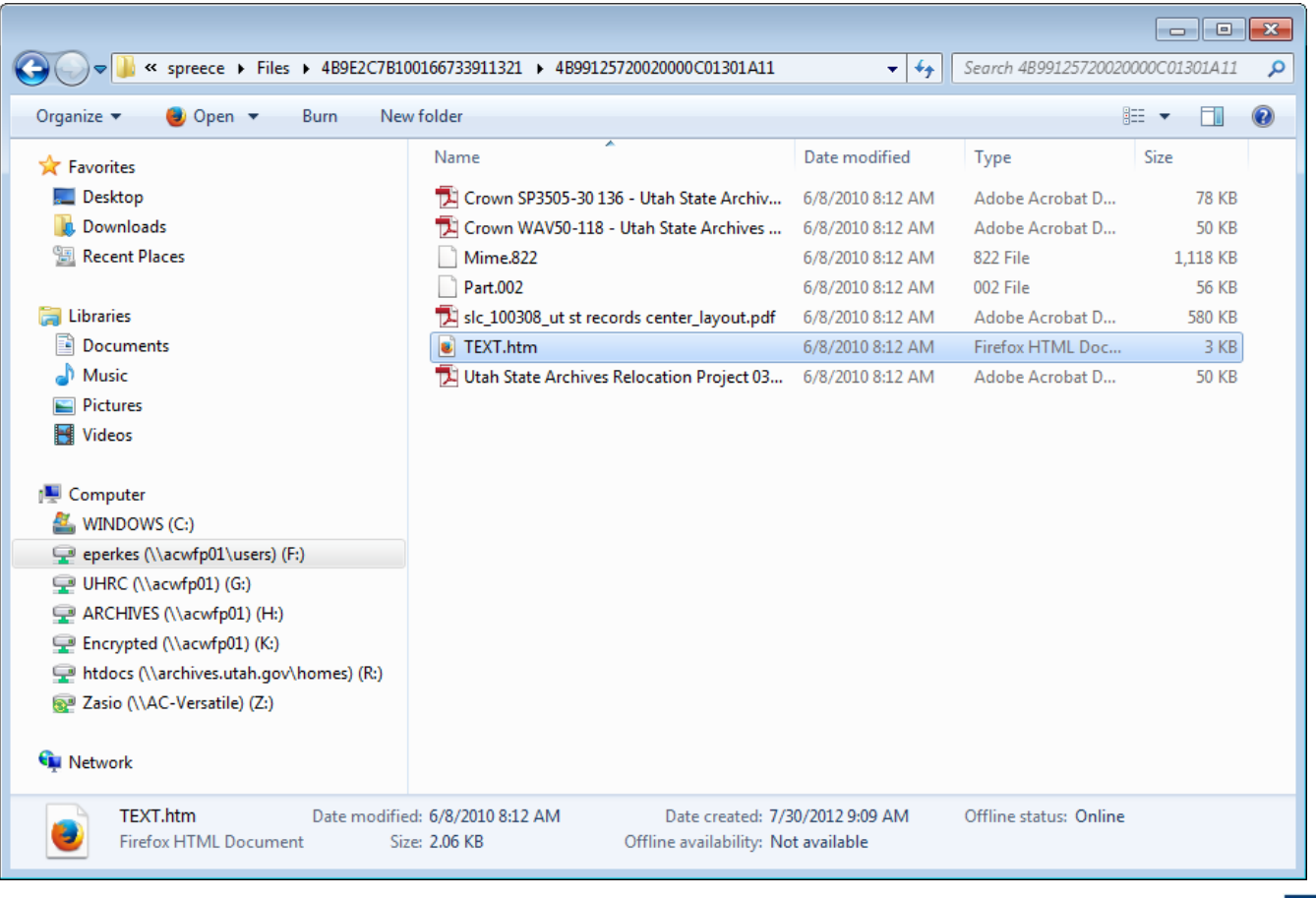

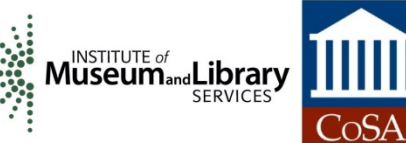

**State Electronic** 

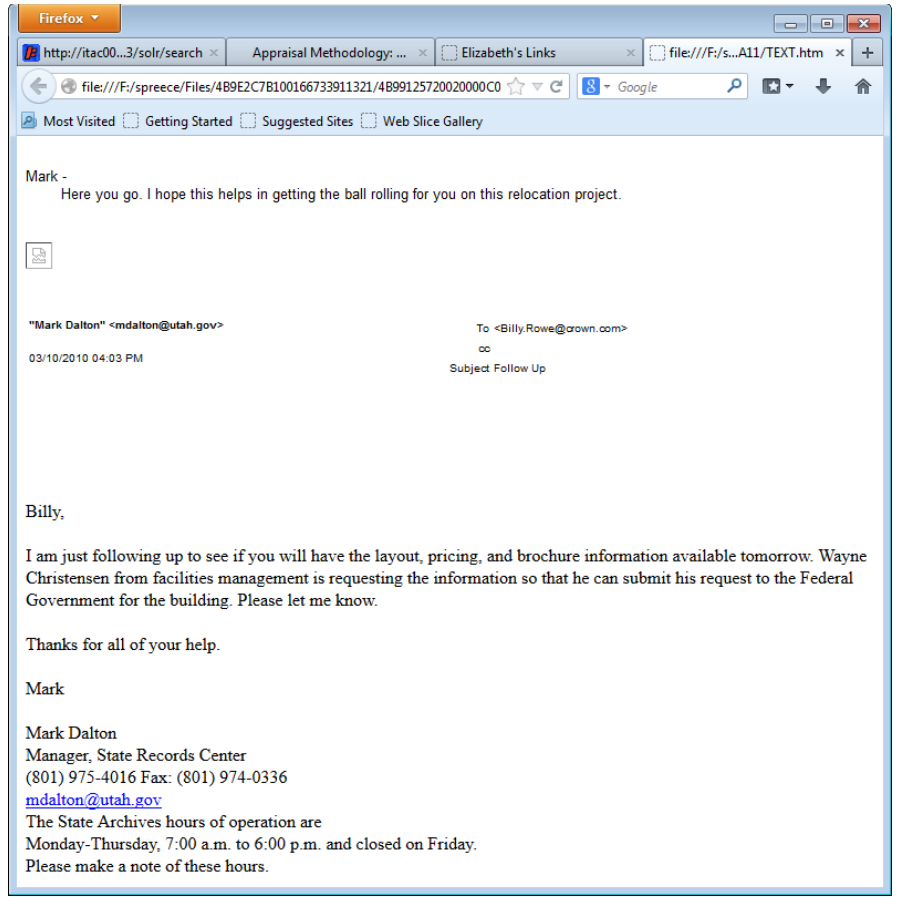

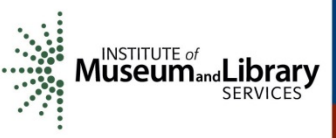

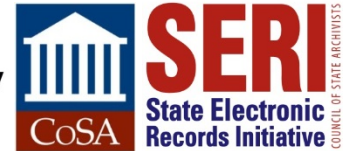

#### **In 2012, Utah transitioned to Gmail**

- Funding for this change was available as it impacted databases integrated with email
- Archives was able to connect to the Gmail API with its AXAEM system
	- Used this feature to send emails from an existing Gmail account via the AXAEM interface, impacting:
		- Records officer online training/certification
		- Patron requests for records, ordering boxes from storage

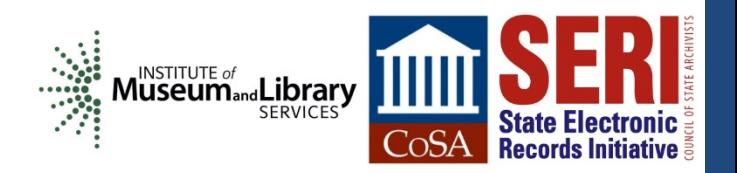

#### **Apple Valley, UT**

- **Used Gmail**
- **ISP sold their domain name, no access to email**
- Called Archives for help
- **Example 2 Archives asked APPX how to download this email**
- APPX created simple interface using existing Gmail API
- **Interface now used regularly:** 
	- By Archives, to harvest executive director data
	- By DTS, to respond to litigation and security investigations; or agencies answering public records requests
	- By agencies, because they want an easy way to move data offline, especially those leaving state employment, or share data with third parties

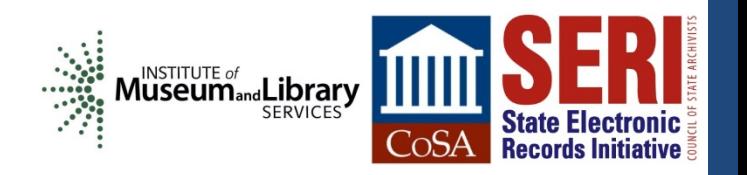

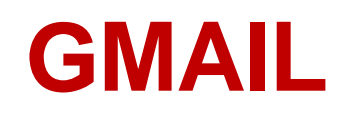

- Multiple labels can be assigned to the same email, different from concept of "folders"
	- Search email in Gmail using advanced search
	- Select hits
	- Apply a label to the hits
- Log into AXAEM
	- Provide Gmail account name and password
	- Click "Extract Contents"
	- Indicate location where email is to be saved
	- Select labels whose contents you want to export
	- Click "OK"

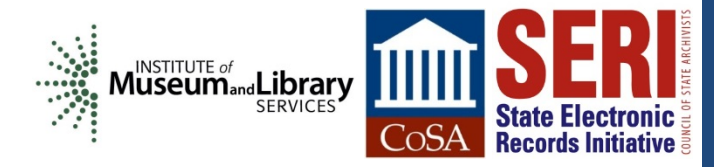

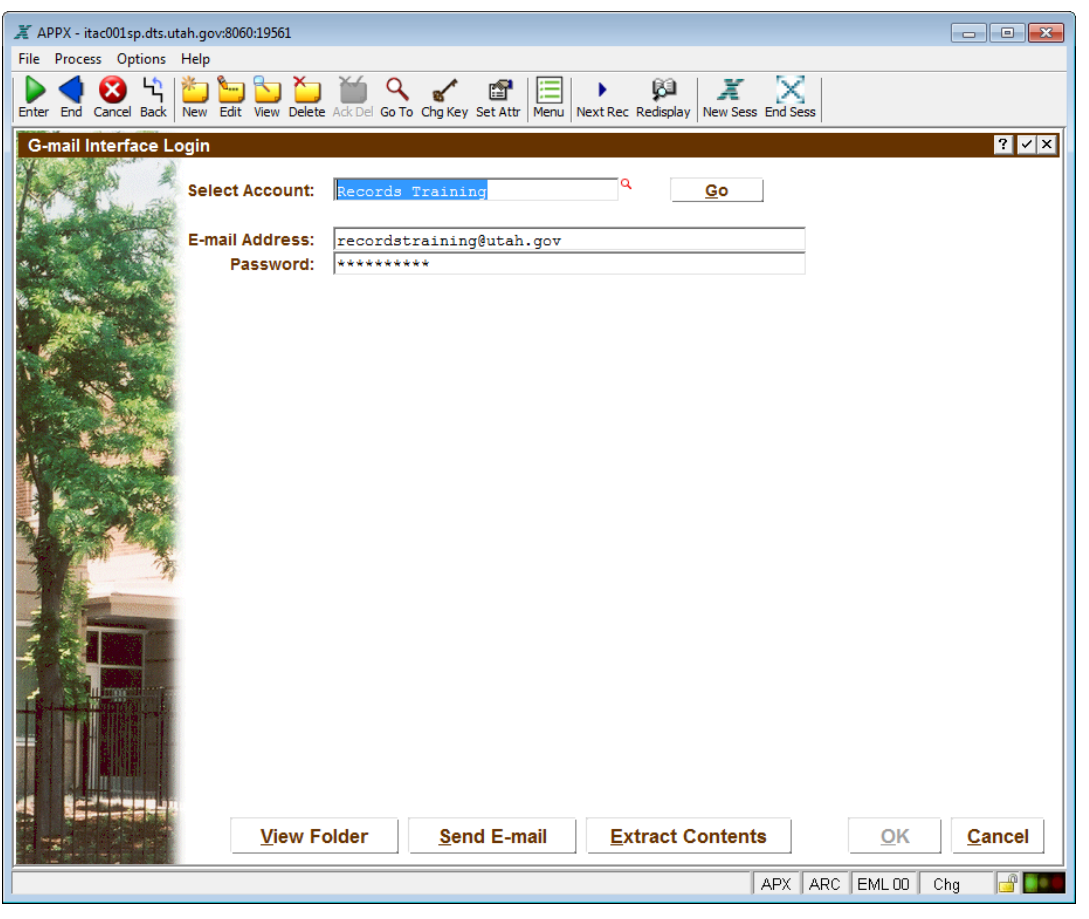

**State Electronic** 

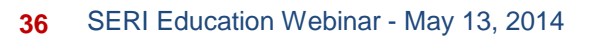

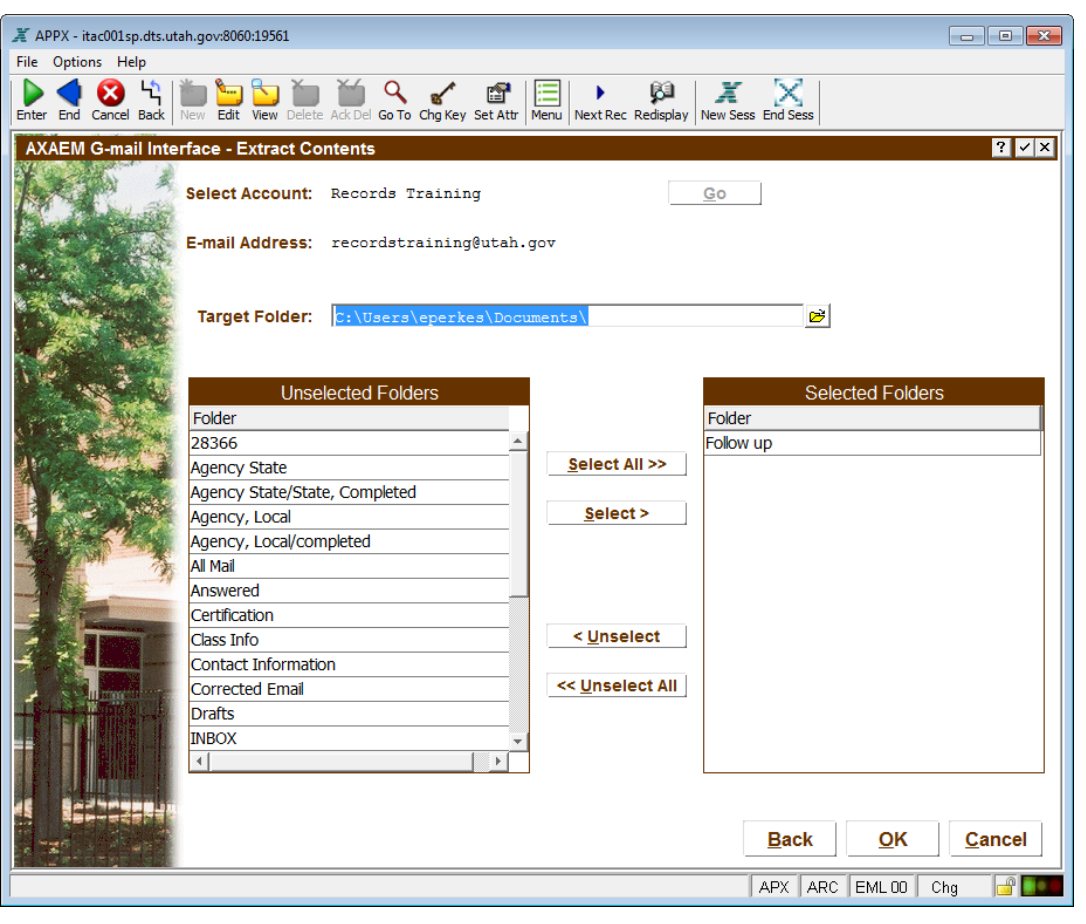

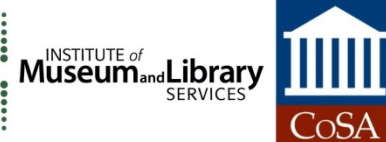

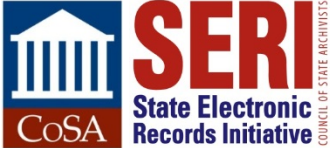

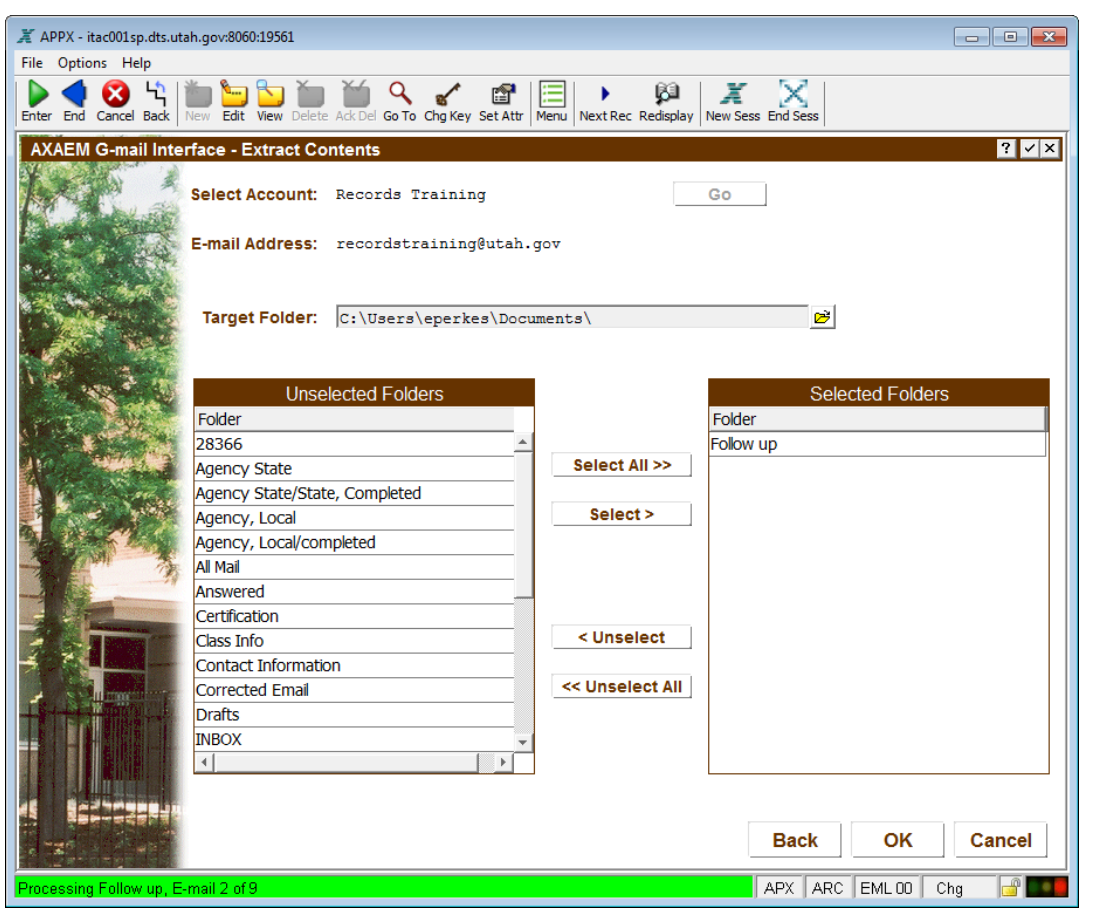

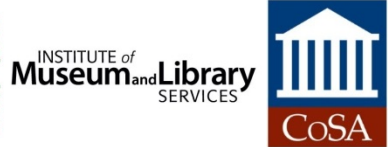

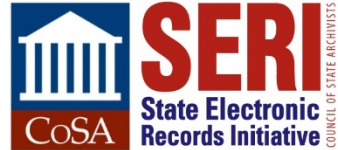

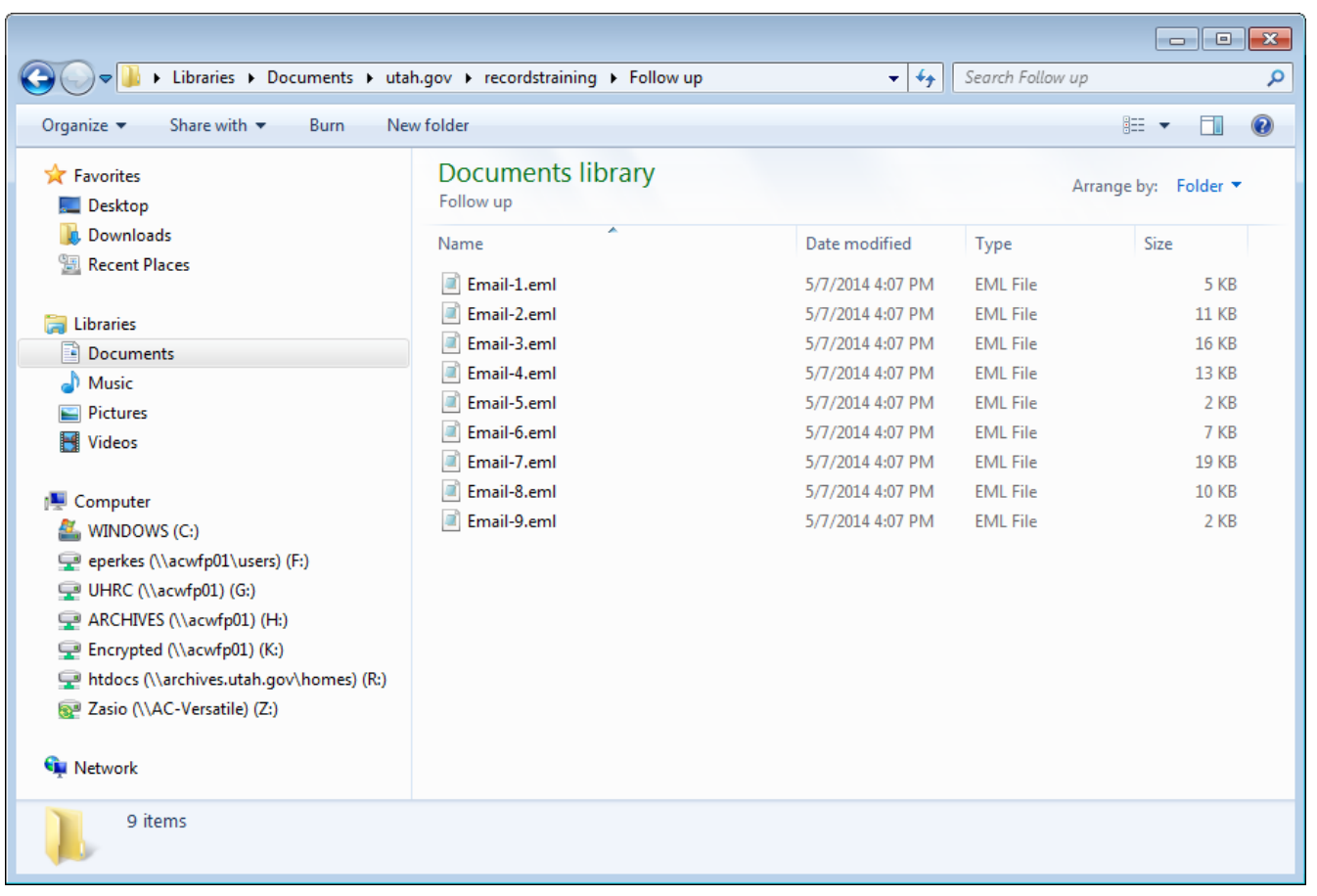

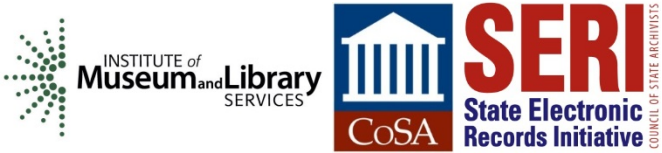

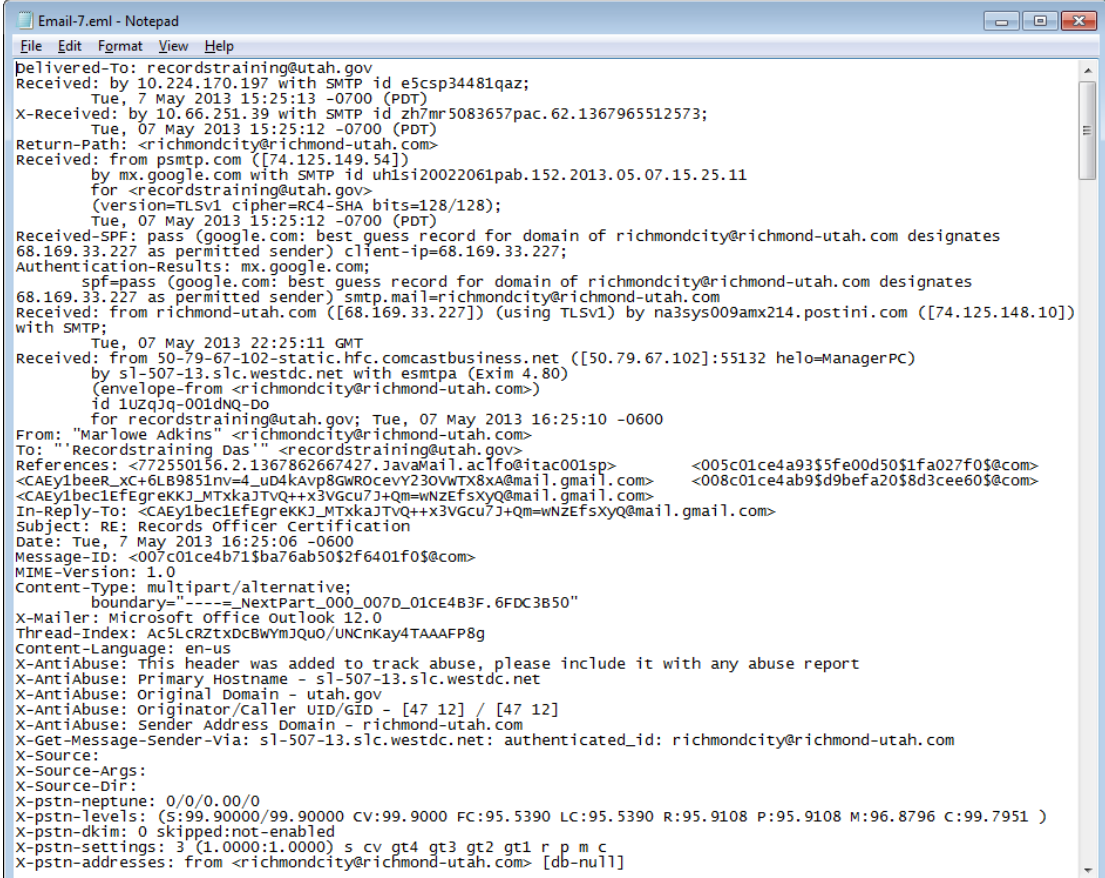

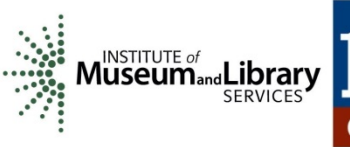

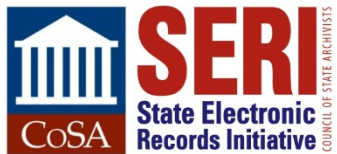

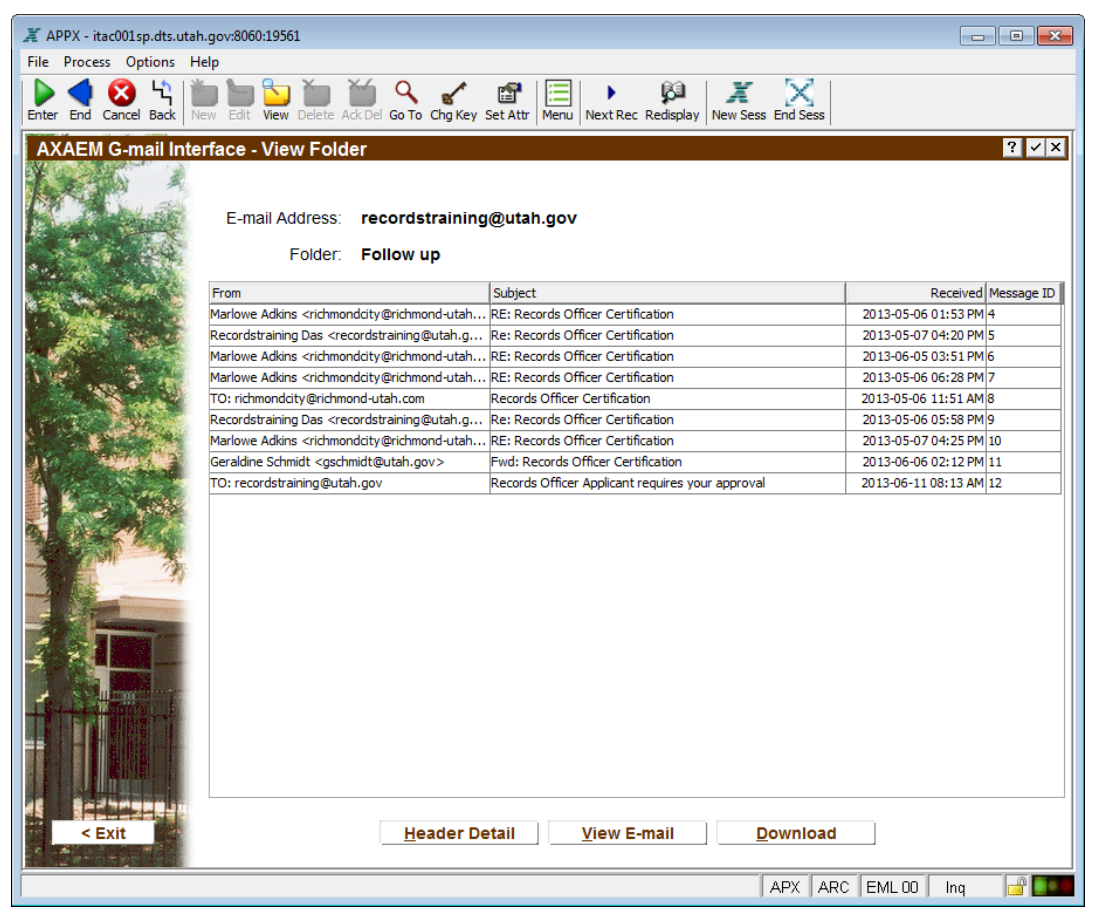

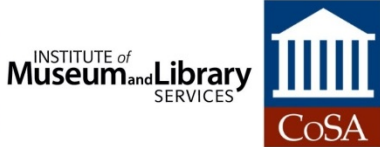

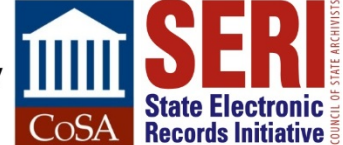

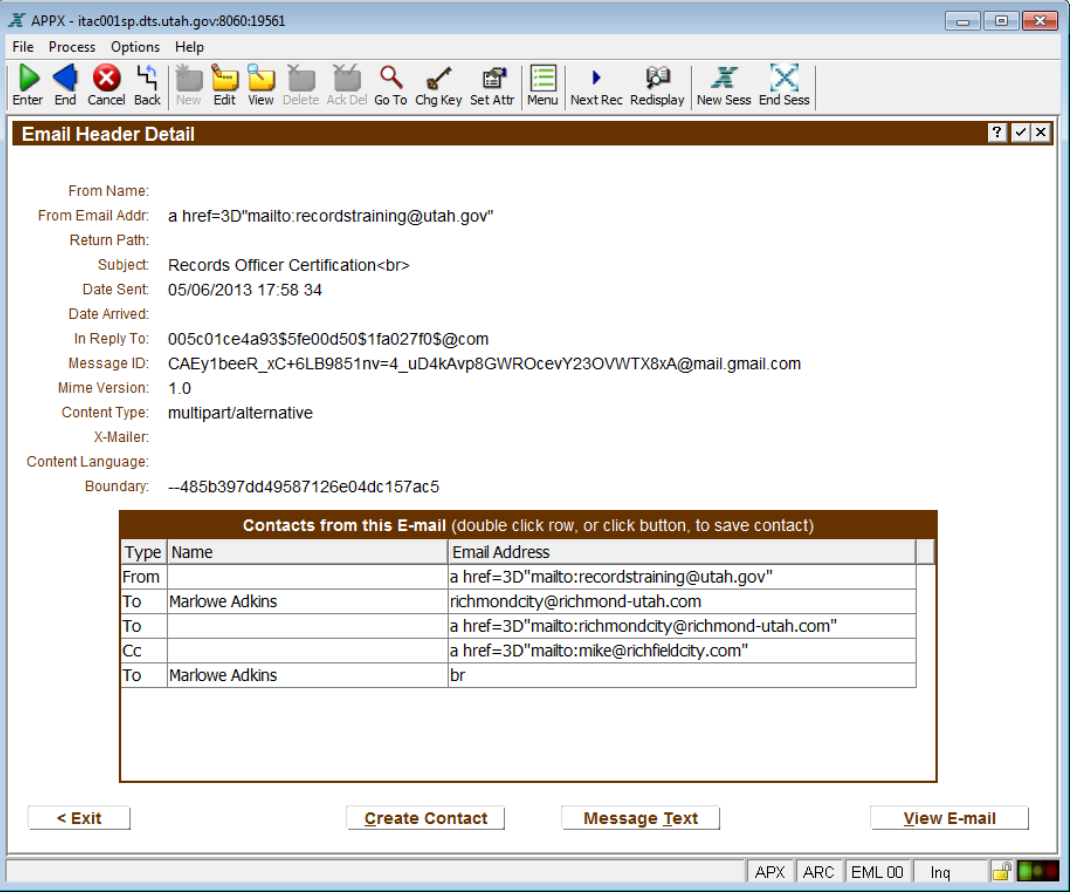

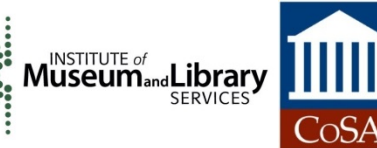

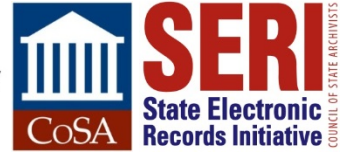

## **EML AS PRESERVATION COPY**

- **Stored as plain text**
- Metadata easy to extract
- Desktop email clients know how to render it, make attachments viewable
- Attachments encoded as base64, which can be transformed to a binary and stored separately if desired, or migrated forward
- **Easy to de-accession if content not preservation-worthy**

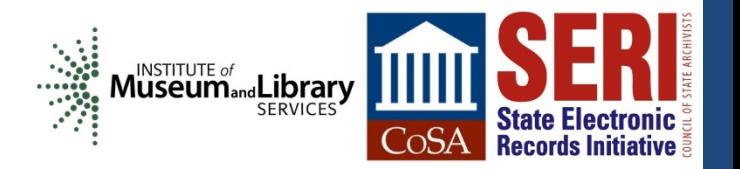

## **VALUABLE EMAIL SAVED**

- Public Safety
- **Transportation**
- **Facilities Construction & Management** 
	- Non-director, 30-year employee asked for copies of his email
	- Found conversations with Capitol Preservation architect, who left long ago without email being saved
	- Found minutes to lots of meetings, plenty of value in his email account, though he wasn't director

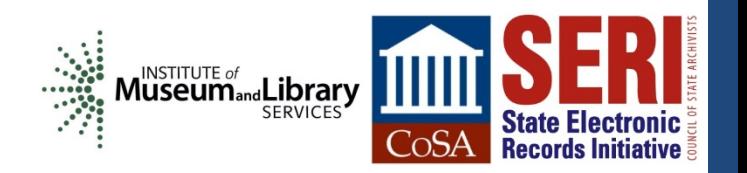

## **PROBLEMS WITH DIRECTORS' EMAIL**

- Used Google Docs instead of attachments
	- Have to read each email to know if a link is there
	- Have to have account/password still active in Gmail to access
	- Once you download the file, how do you associate it with the email, stored in context?
- Outgoing directors wiped email accounts, some forgot to do so with sent mail  $\odot$
- **Inbox keeps filling up with messages even after they left, hard** to know termination date
- Sent mail filled with auto-replies  $\odot$

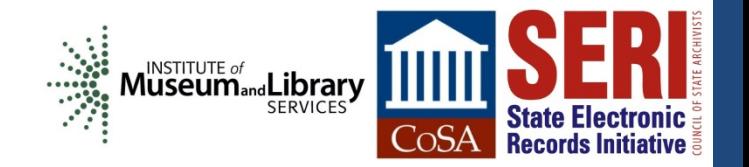

## **APPRAISAL & NON-PUPLIC DATA**

- With tens of thousands of emails to sift through, how can we weed accounts?
- Agencies could apply labels indicating retention and access restrictions
- Need appraisal interface for exported email
- To create a redacted copy, need a way to transform to PDF and use Acrobat's features
- Need way to associate redacted copy with original during ingest into preservation system

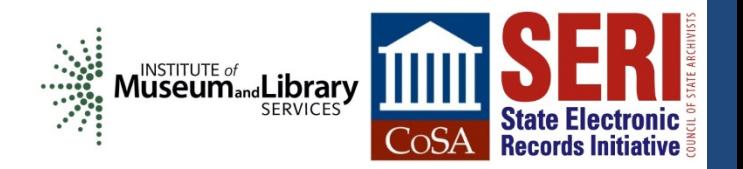

## **HOW TO INGEST EMAIL**

#### **Our ingest procedure is this:**

- Use BagIt to capture files with manifest and checksums, write to M-disc.
- Upload bag to AXAEM, where checksum is verified valid
- Metadata from records extracted and written to database

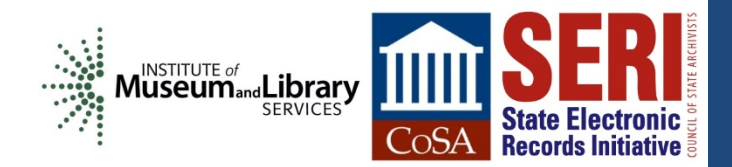

#### **INGESTED EMAIL**

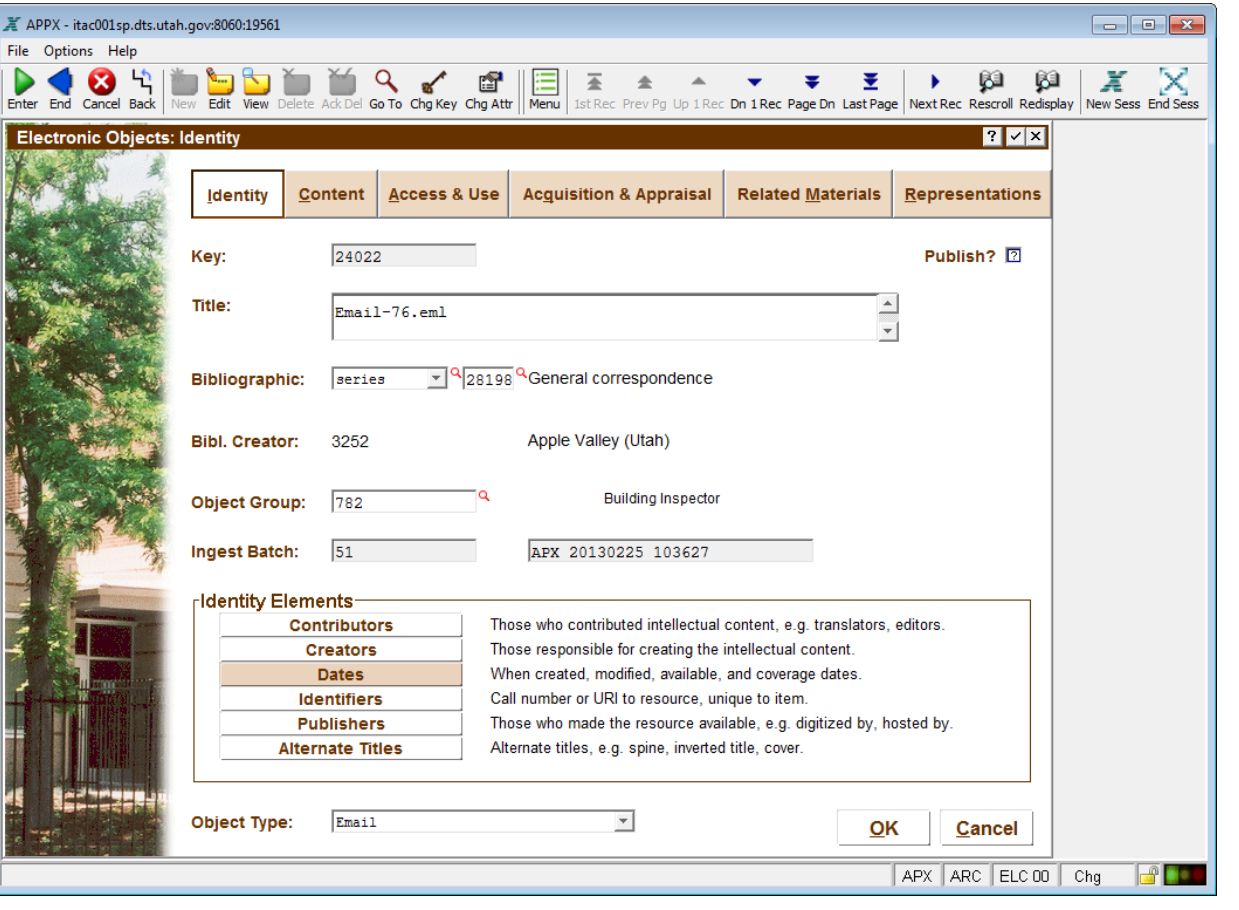

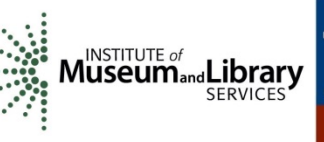

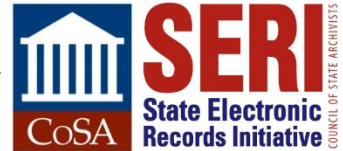

#### **INGESTED EMAIL**

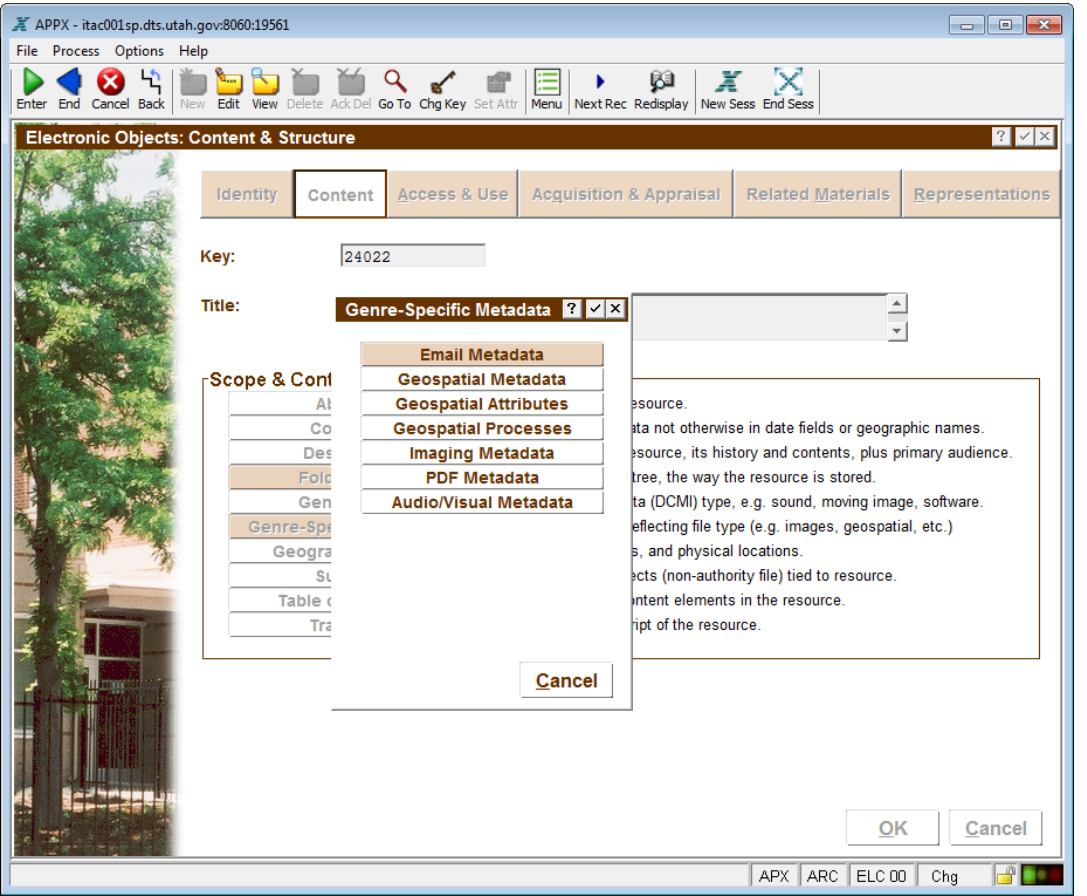

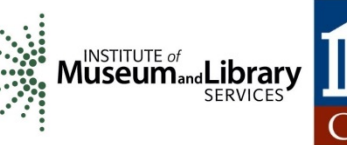

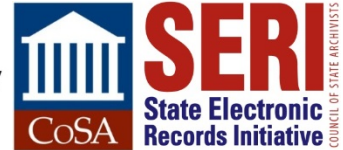

#### **INGESTED EMAIL**

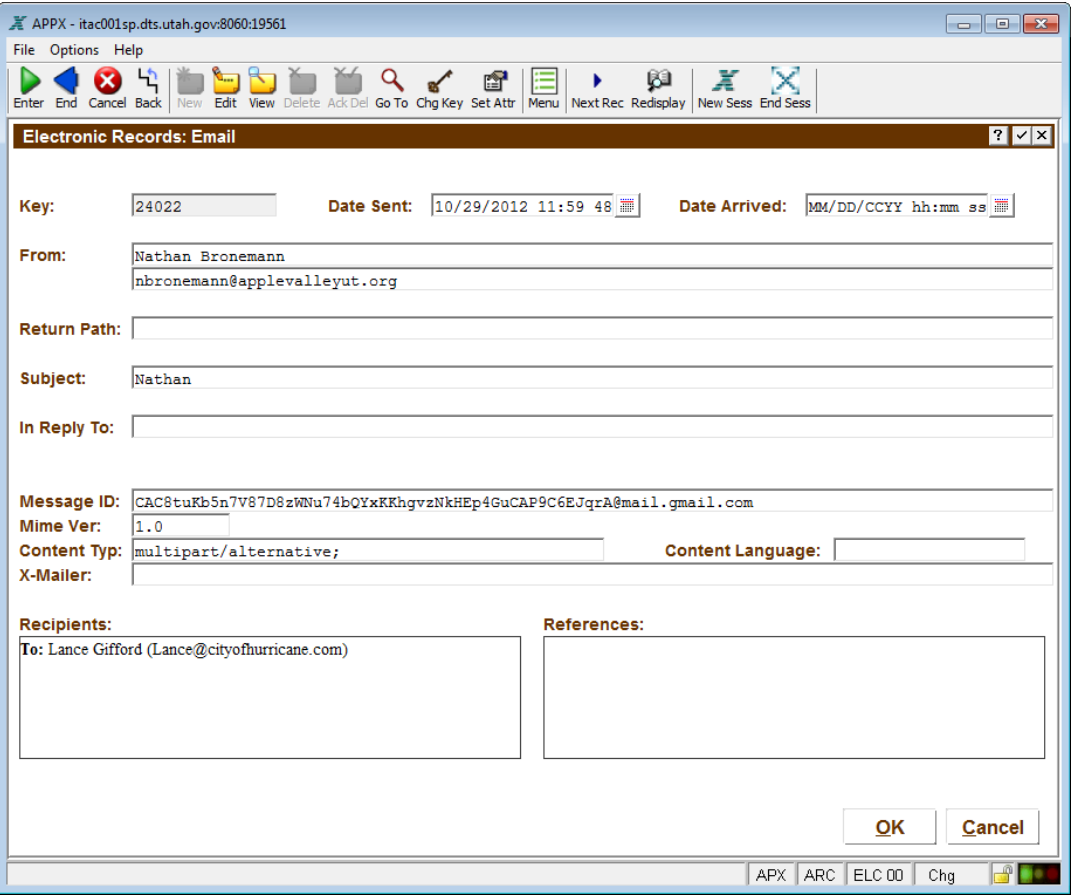

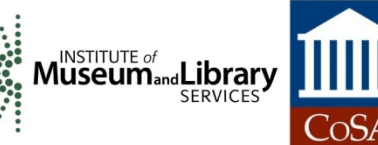

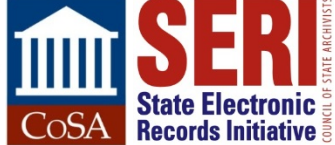

### **SEARCH ENGINE**

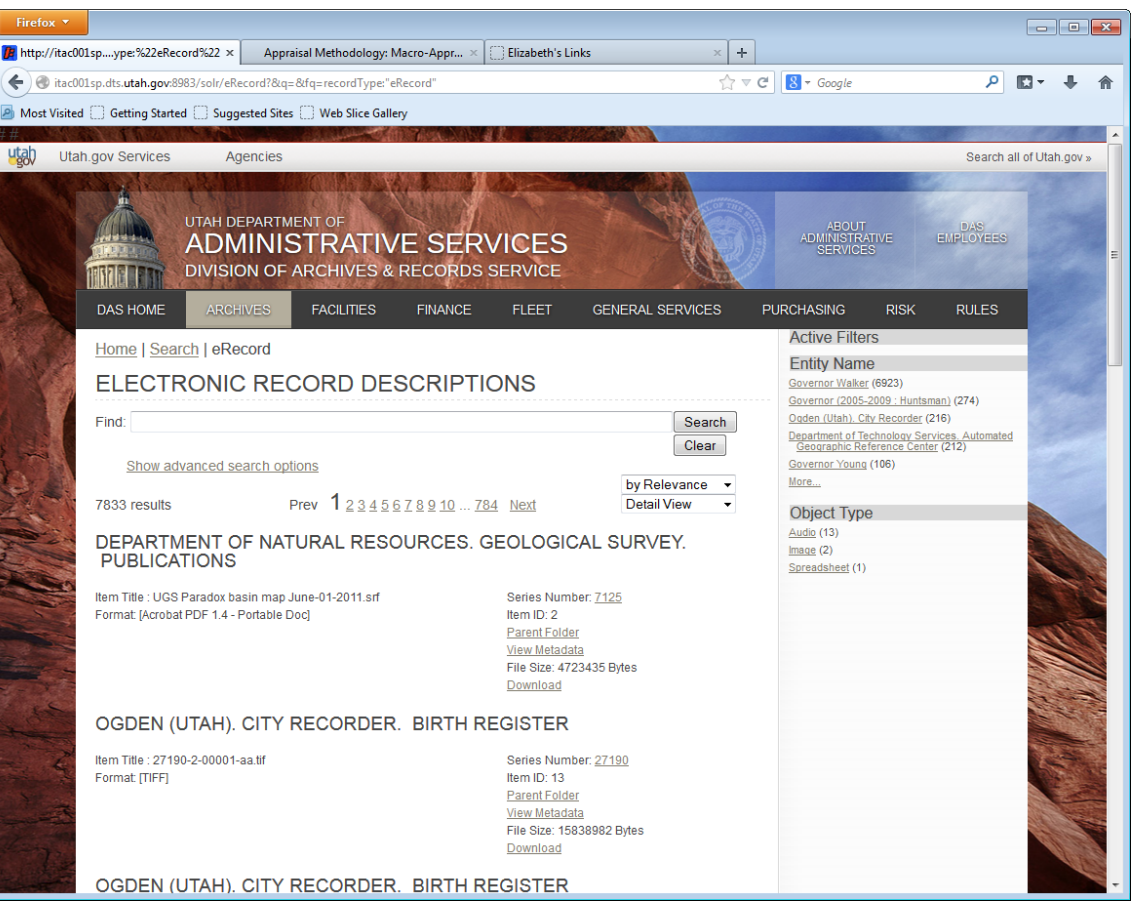

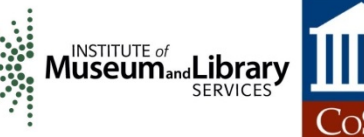

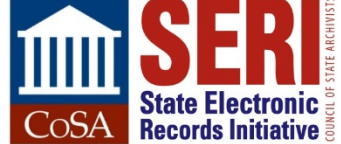

## **ACCESS TO EMAIL**

**Solr search engine already indexes metadata of ingested records and makes records available for download**

- Item must be marked as publishable first
- Access restrictions set at series level prevent auto-publishing records
- No staff time to read email one-by-one
- Conclusion: preserved, but not accessible

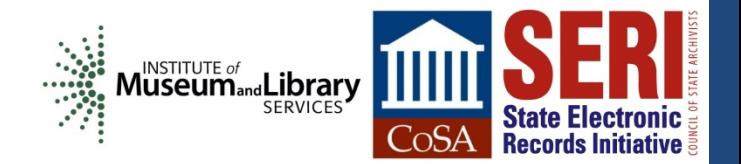

## **CONTACTS**

#### **Susan Gray Page**

Digital Archives Coordinator Library of Virginia [SusanGray.Page@lva.virginia.gov](mailto:SusanGray.Page@lva.virginia.gov)

#### **Elizabeth Perkes**

Electronic Records Archivist Utah State Archives [eperkes@utah.gov](mailto:eperkes@utah.gov)

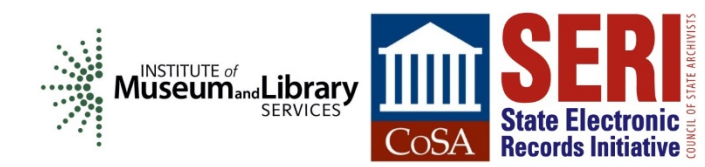

#### **QUESTIONS & COMMENTS**

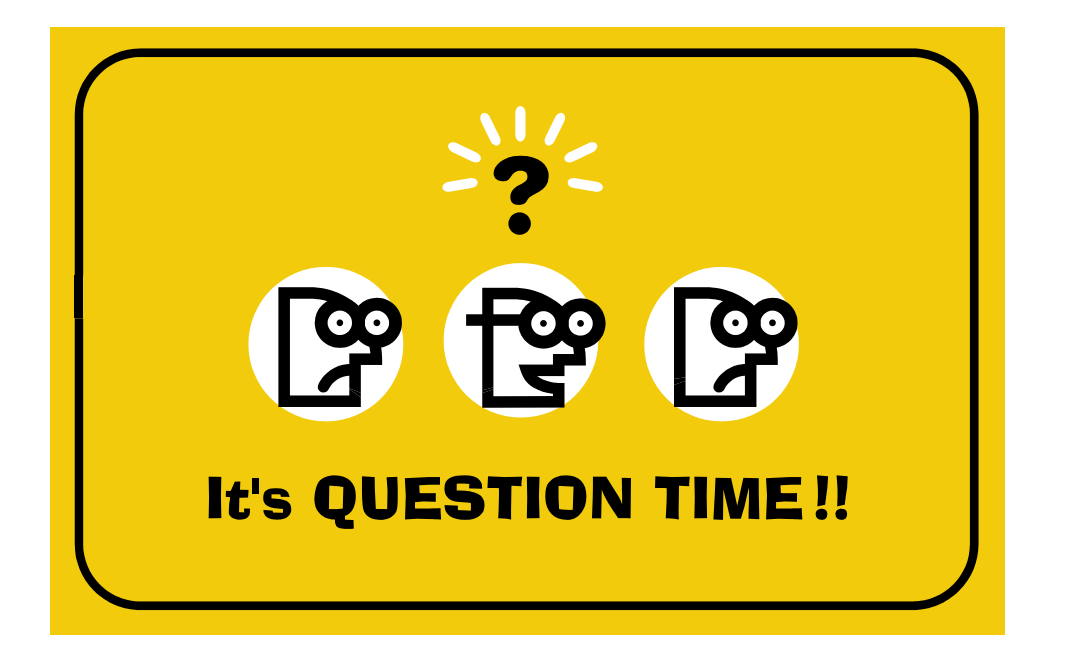

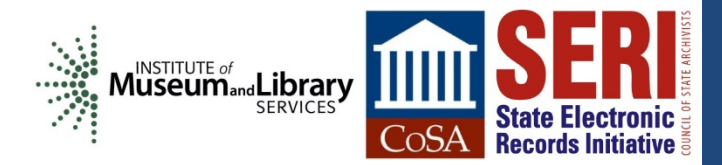

#### **WRAP-UP**

- Post-webinar evaluation will automatically open in your web browser when you exit the session.
- Next SERI Educational Webinar is Tuesday, June 10 @ 2:00 pm Eastern
	- Topic: Electronic Records Inventory
- Complete webinar schedule is available on CoSA's website: [http://www.statearchivists.org/CoSA\\_Webinars.htm](http://www.statearchivists.org/CoSA_Webinars.htm)
- All webinar slides available from the SERI webinar page: [http://www.statearchivists.org/seri/STEP/SERI\\_Educational\\_Webinars.htm](http://www.statearchivists.org/seri/STEP/SERI_Educational_Webinars.htm)

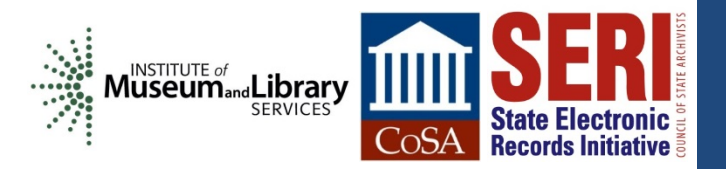